# **Сетевой адаптер PROFIBUS**

# **M9222**

# **Руководство пользователя**

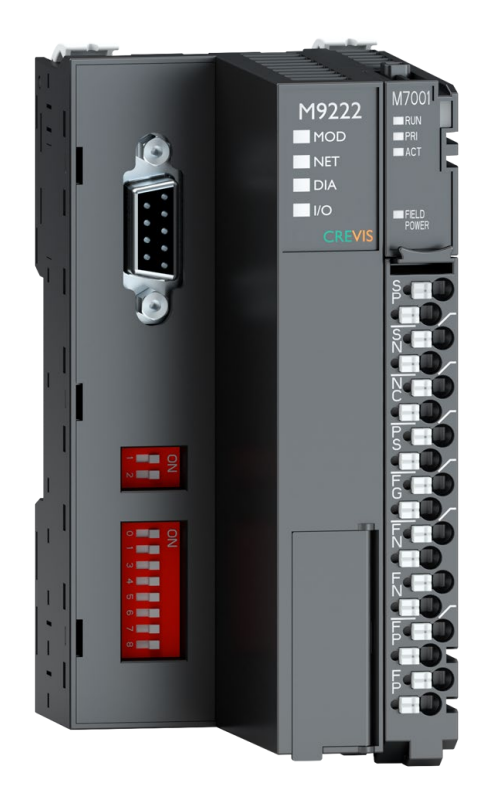

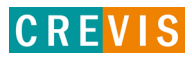

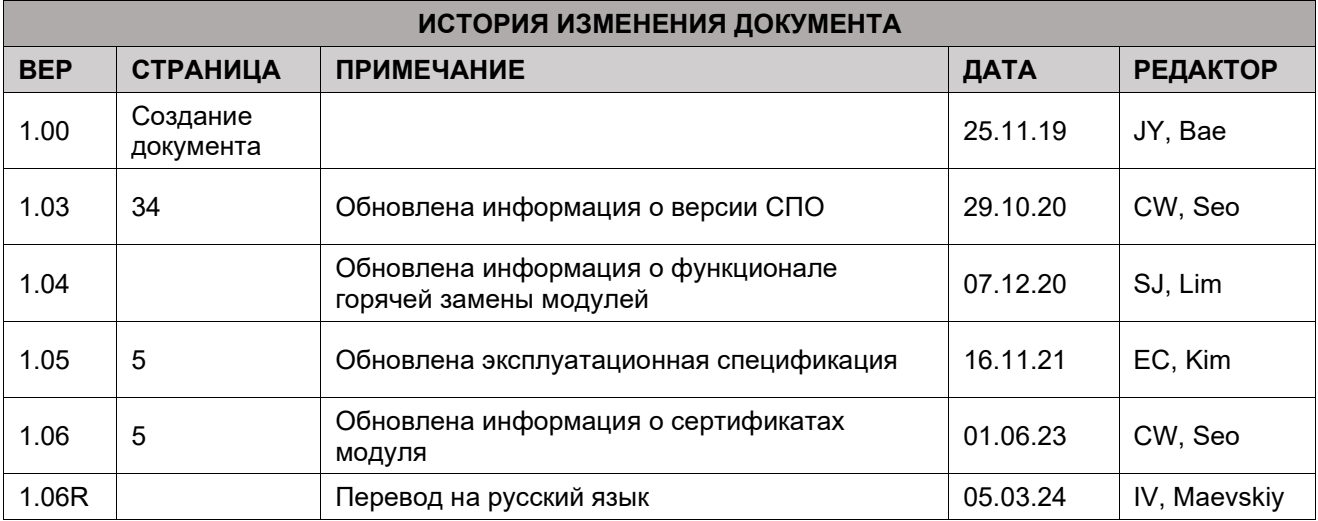

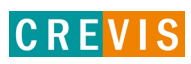

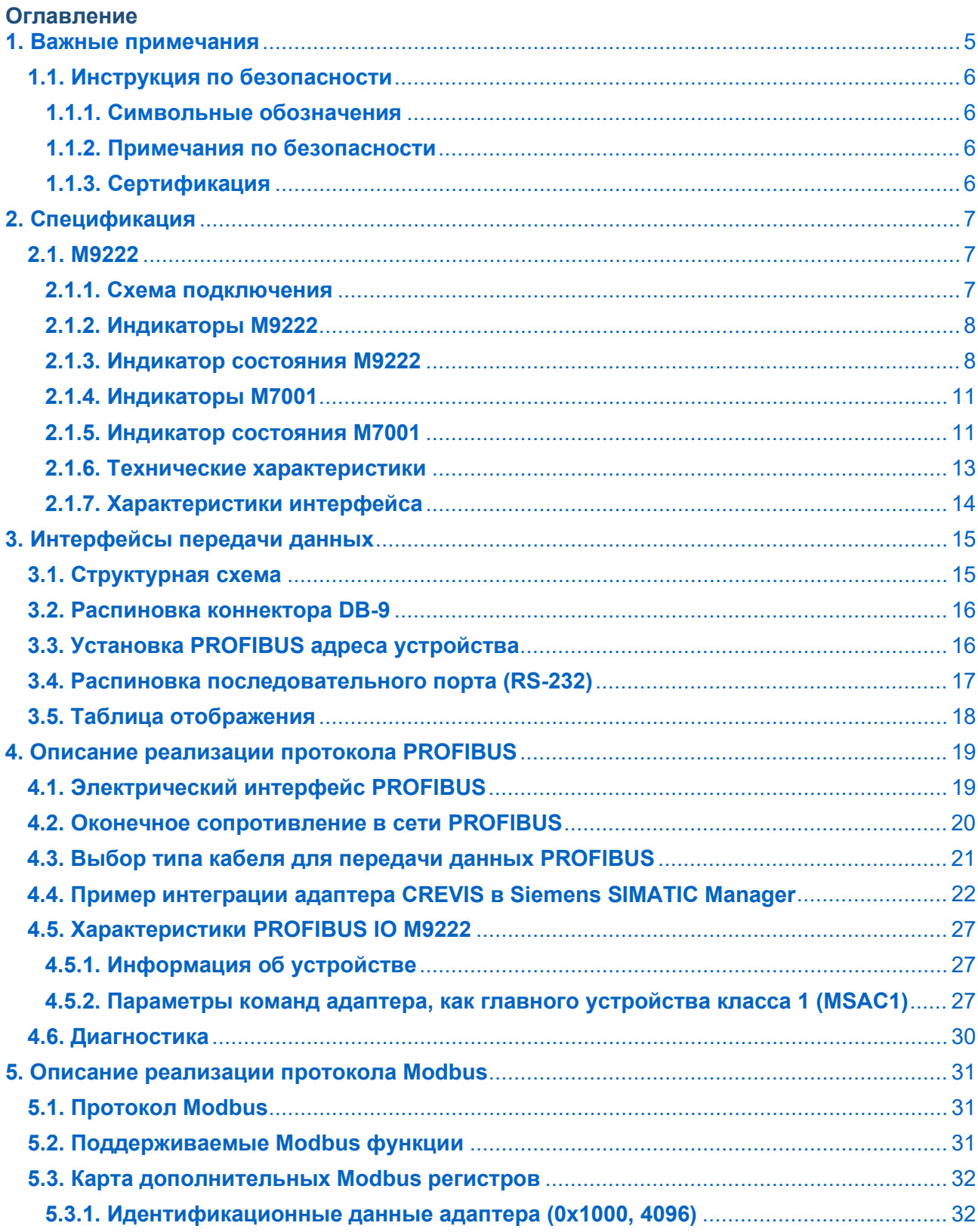

CREVIS

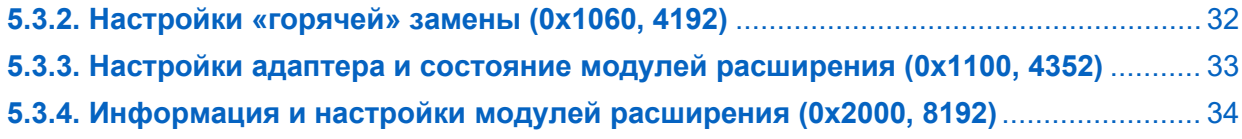

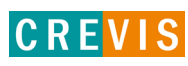

## <span id="page-4-0"></span>**1. Важные примечания**

Полупроводниковое оборудование имеет эксплуатационные характеристики, отличные от электромеханического.

Указания по безопасности в случаях применения, установки и технического обслуживания полупроводниковых устройств управления описывают некоторые важные различия между полупроводниковым оборудованием и проводными электромеханическими устройствами.

Из-за этих различий, а также из-за большого разнообразия применений полупроводникового оборудования, все лица, ответственные за применение этого оборудования, должны убедиться, что каждое предполагаемое применение данного оборудования является приемлемым.

Ни при каких обстоятельствах CREVIS не несет ответственности за прямой или косвенный ущерб, возникший в результате использования или применения этого оборудования.

Примеры и диаграммы в этом руководстве приведены исключительно в иллюстративных целях. Из-за множества факторов и требований, связанных с каким-либо конкретным применением, CREVIS не может нести ответственность за фактическое использование, основанное на примерах и схемах.

#### **Предупреждение!**

#### **Несоблюдение инструкций может привести к травмам, повреждению оборудования или взрыву.**

- Не подключайте модули и провода при включенном питании системы. В противном случае это может вызвать электрическую дугу, которая может привести к неожиданным и потенциально опасным воздействиям полевых устройств. При электрической дуге возникает опасность взрыва в опасных зонах. Убедитесь, что область подключения безопасна, или отключите питание системы надлежащим образом перед подключением модулей.
- Не прикасайтесь к клеммным колодкам или модулям ввода-вывода во время работы системы. В противном случае это может привести к поражению электрическим током или неисправности устройства.
- Держитесь подальше от странных металлических предметов, не связанных с устройством, электромонтажные работы должны контролироваться инженером-электриком. В противном случае это может привести к возгоранию, поражению электрическим током или неисправности устройства.

#### **Осторожно!**

**Несоблюдение инструкций может привести к травмам, повреждению оборудования или взрыву. Пожалуйста, следуйте инструкциям ниже.**

Перед подключением проверьте номинальное напряжение и клеммную колодку. Избегайте мест с температурой более 50 °C. Избегайте попадания прямых солнечных лучей.

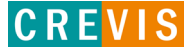

<span id="page-5-0"></span>Избегайте мест с влажностью более 85%.

- Не размещайте модули рядом с легковоспламеняющимися материалами. В противном случае это может вызвать пожар.
- Не допускайте прямого приближения к ним какой-либо вибрации.
- Внимательно ознакомьтесь со спецификациями модулей, убедитесь, что входные и выходные подключения выполнены в соответствии с этими спецификациями. Для подключения используйте стандартные кабели.

Используйте модули в среде со степенью загрязнения 2.

## **1.1. Инструкция по безопасности**

#### **1.1.1. Символьные обозначения**

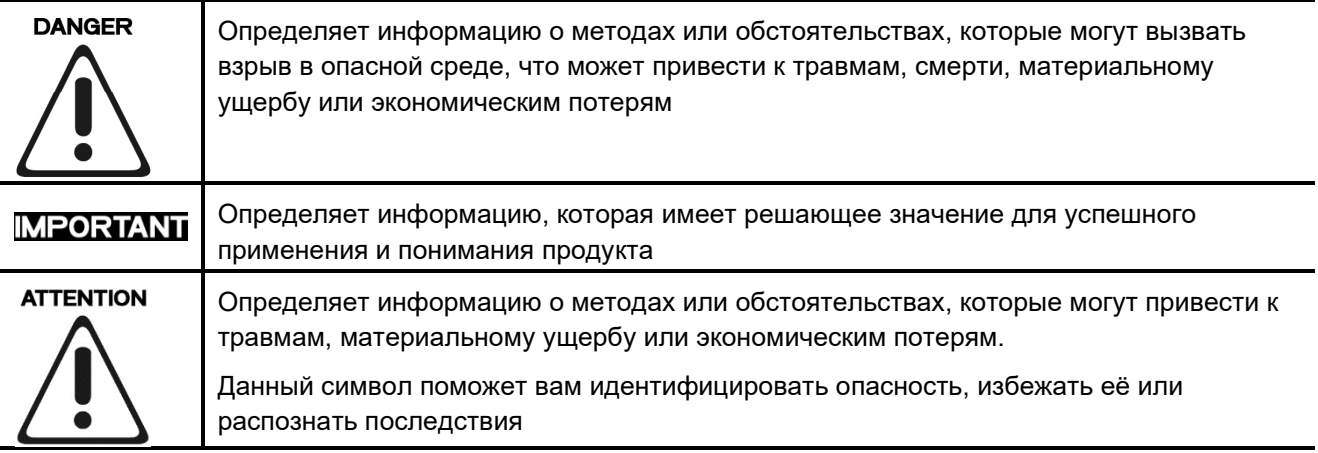

#### **1.1.2. Примечания по безопасности**

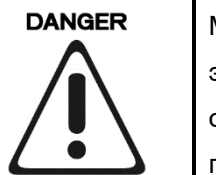

Модули оснащены электронными компонентами, которые могут быть разрушены электростатическим разрядом. При обращении с модулями убедитесь, что окружающая среда (люди, рабочее место и упаковка) хорошо заземлены. Не прикасайтесь к проводящим компонентам, выводам шины G-Bus.

#### **1.1.3. Сертификация**

c-UL-us UL Listed Industrial Control Equipment – сертификация для США и Канады (UL File E235505) CE Certificate - EN 61000-6-2; Устойчивость к электромагнитным помехам EN 61000-6-4; Электромагнитная эмиссия

Reach, RoHS (EU, CHINA)

# <span id="page-6-0"></span>**2. Спецификация**

## **2.1. M9222**

#### **2.1.1. Схема подключения**

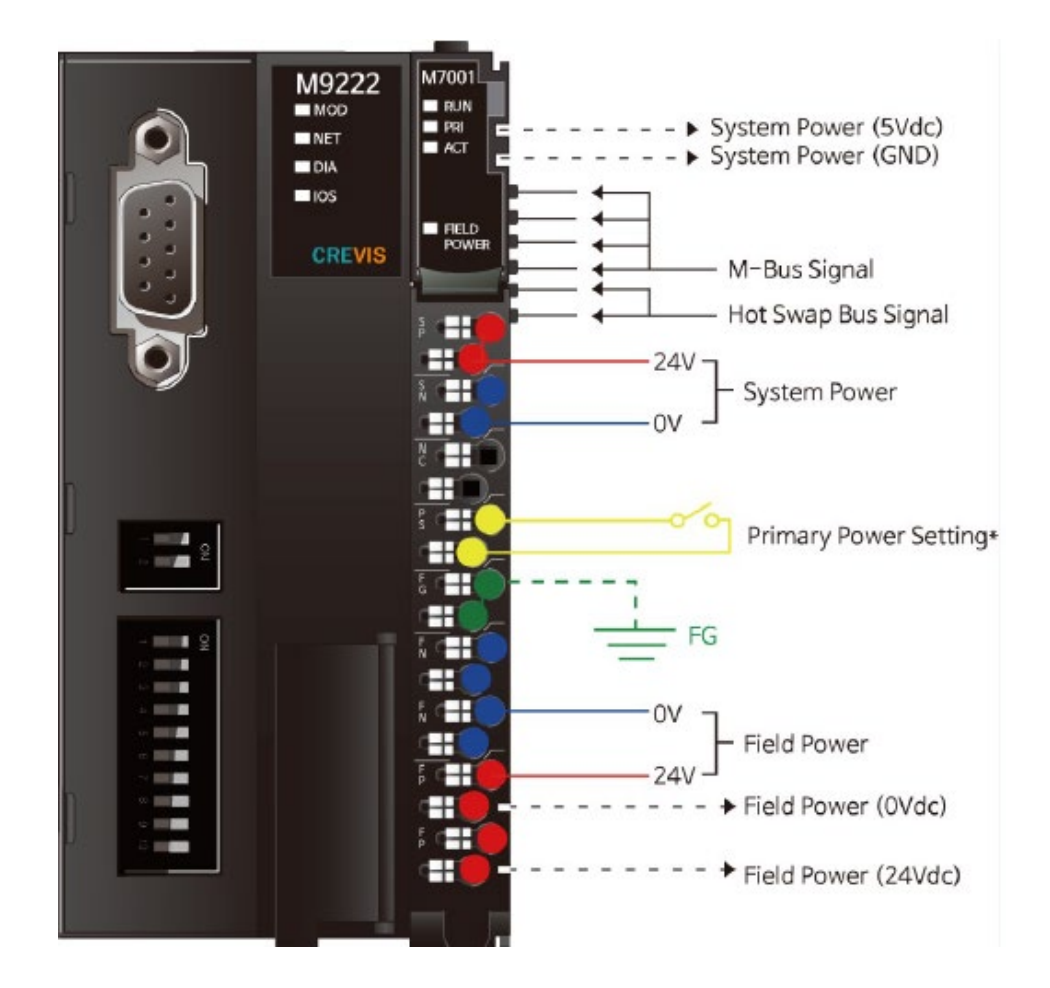

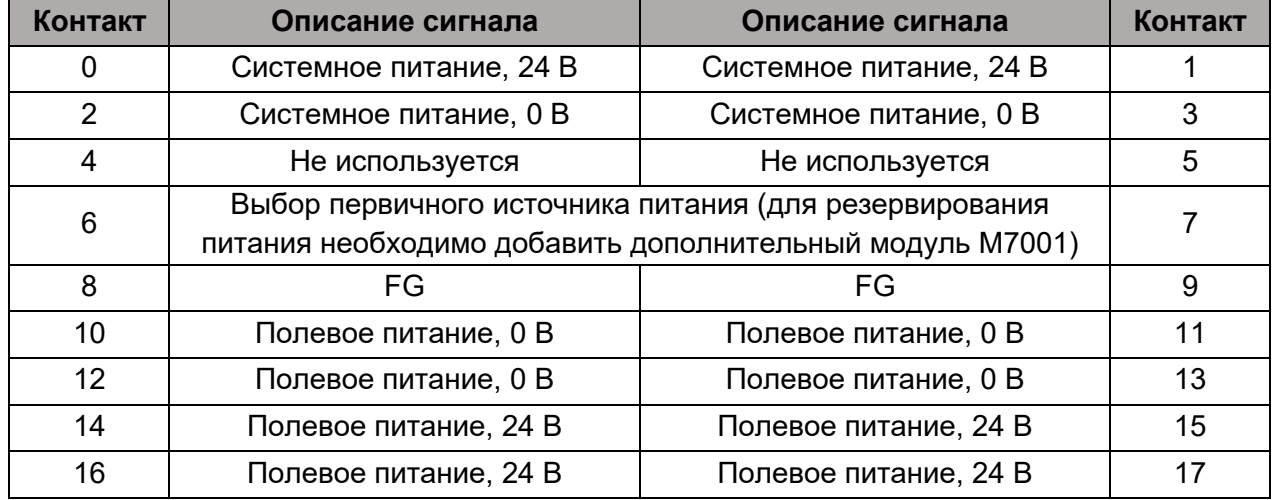

Copyright(C) CREVIS Co.,Ltd Support +82-31-899-4599 URL: www.crevis.co.kr / www.crevis.ru

# **CREVIS**

#### <span id="page-7-0"></span>**2.1.2. Индикаторы M9222**

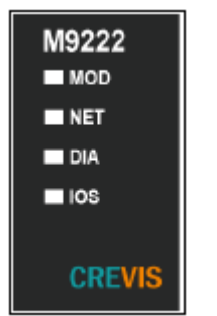

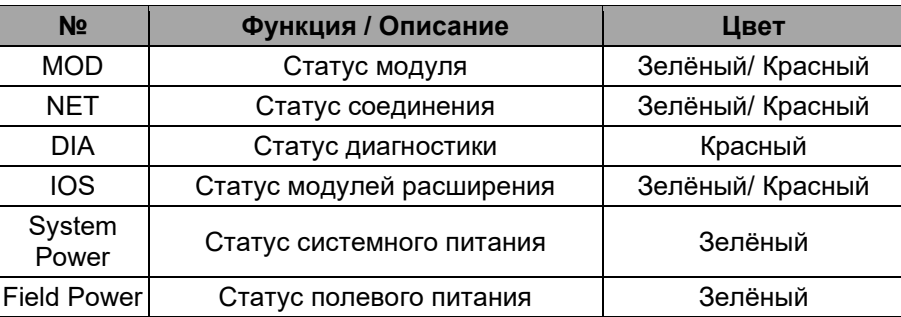

## **2.1.3. Индикатор состояния M9222**

#### **Индикатор «MOD»**

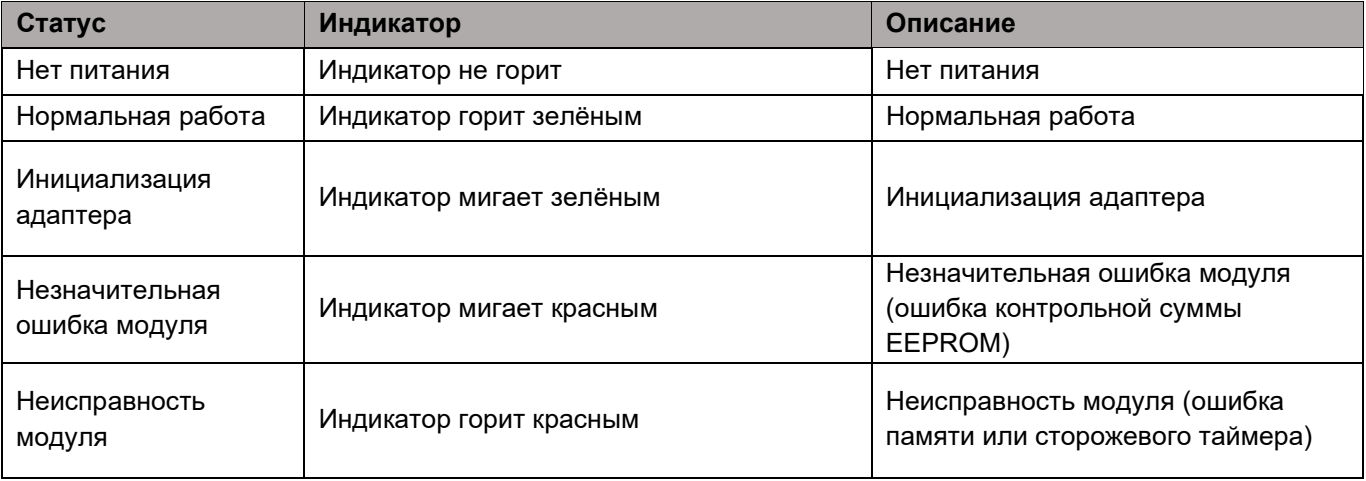

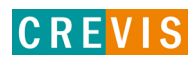

## **Индикатор «NET»**

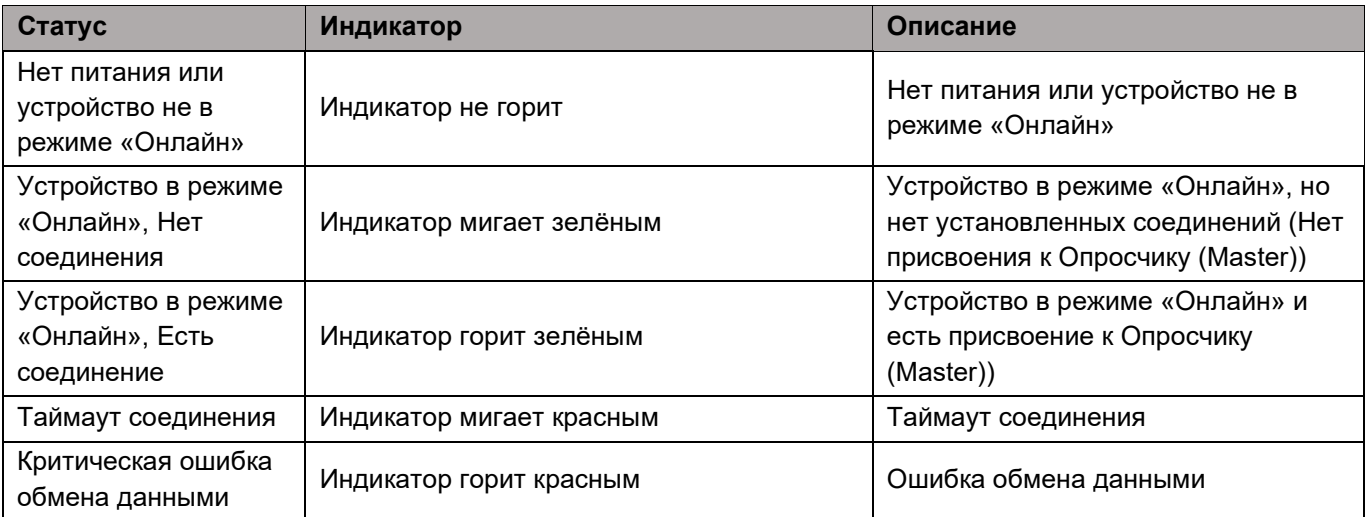

## **Индикатор «DIA»**

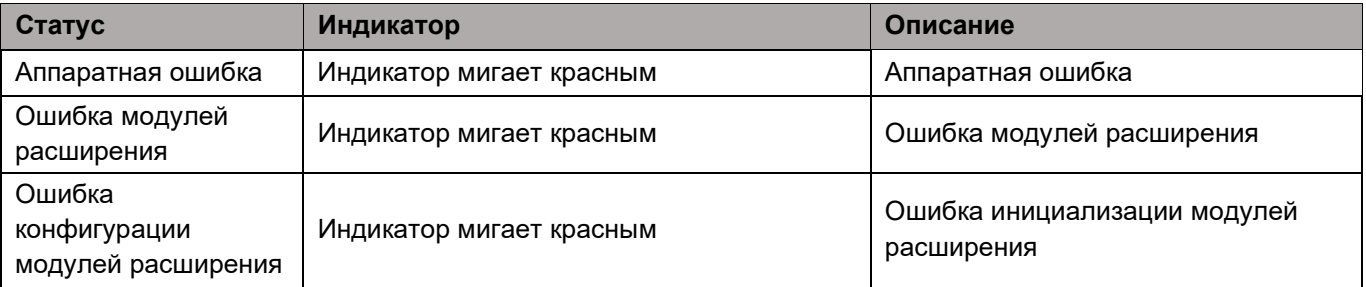

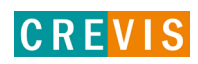

## **Индикатор «IOS»**

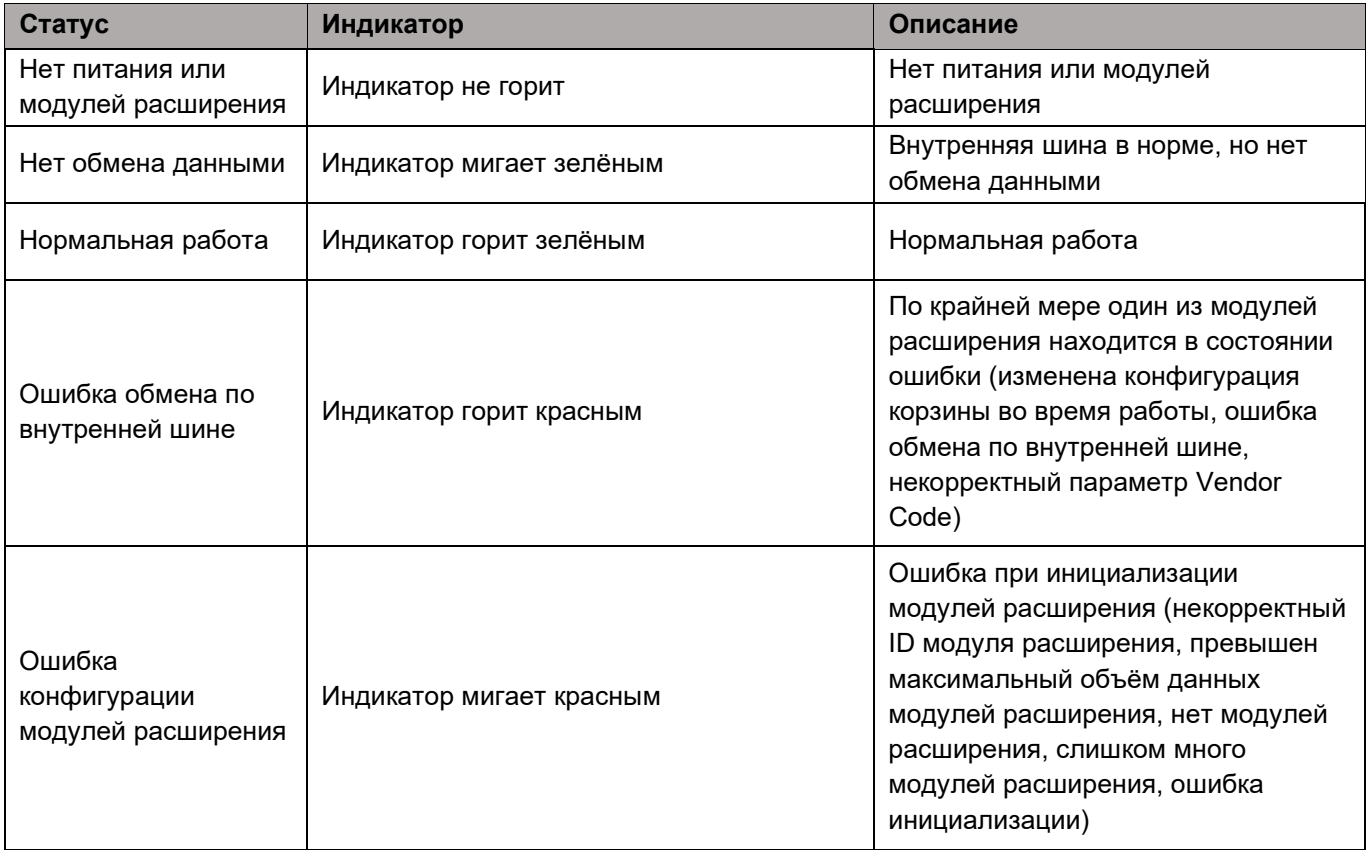

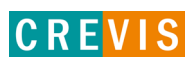

#### <span id="page-10-0"></span>**2.1.4. Индикаторы M7001**

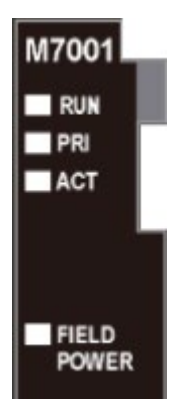

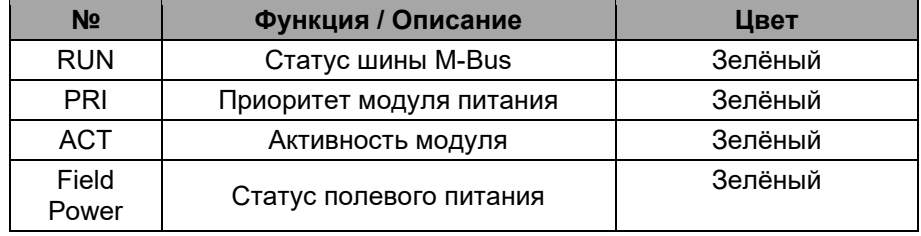

#### **2.1.5. Индикатор состояния M7001**

#### **Индикатор «RUN»**

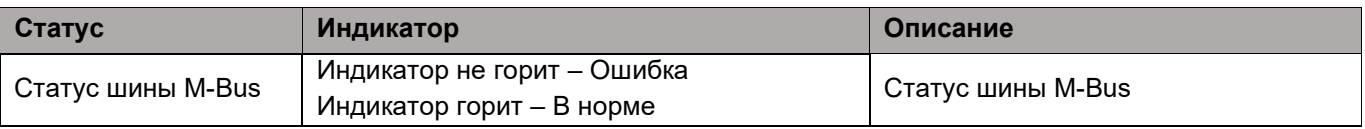

#### **Индикатор «PRI»**

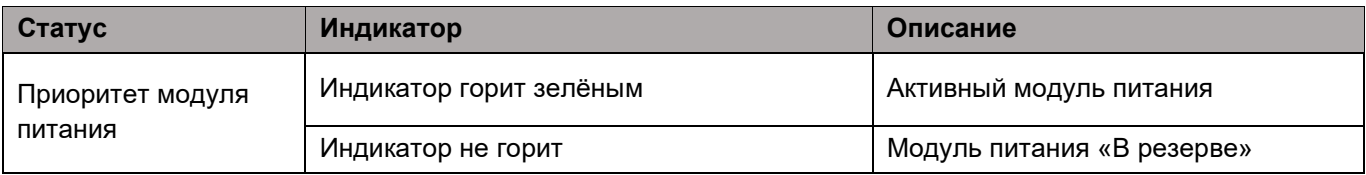

#### **Индикатор «ACT»**

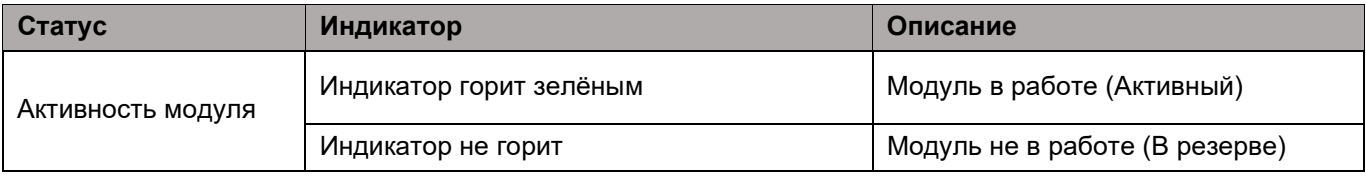

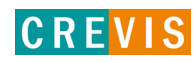

# **Индикатор «Field Power»**

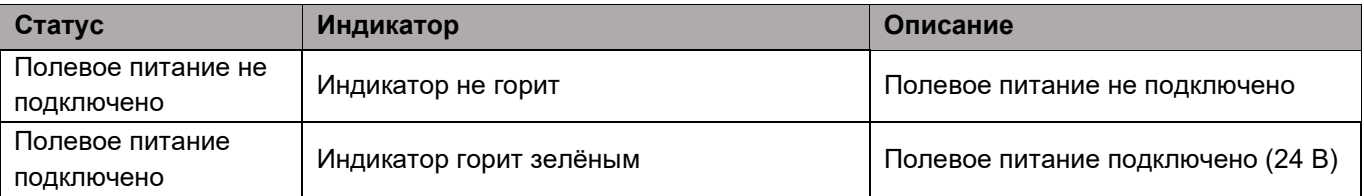

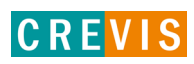

## <span id="page-12-0"></span>**2.1.6. Технические характеристики**

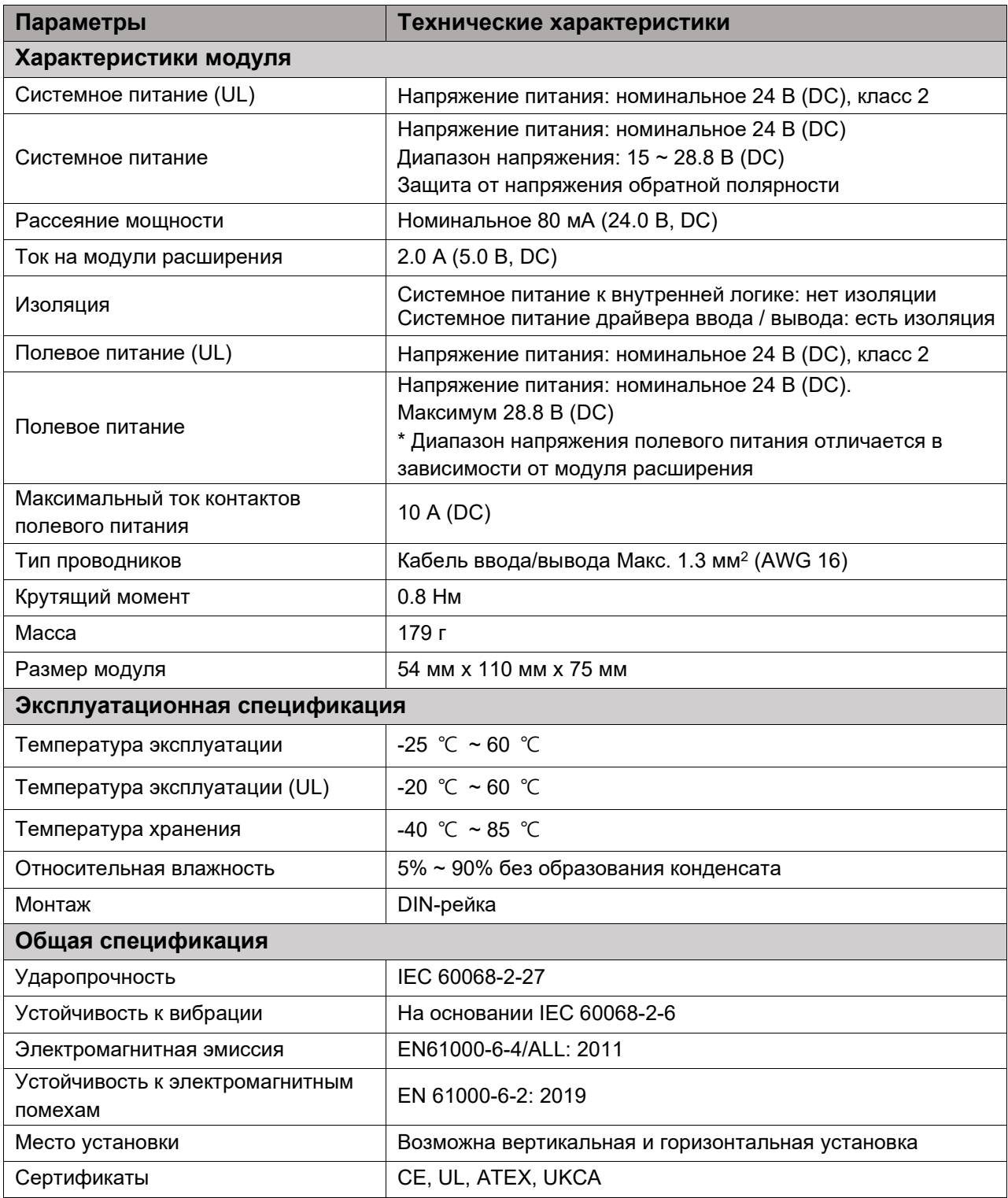

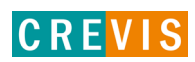

# <span id="page-13-0"></span>**2.1.7. Характеристики интерфейса**

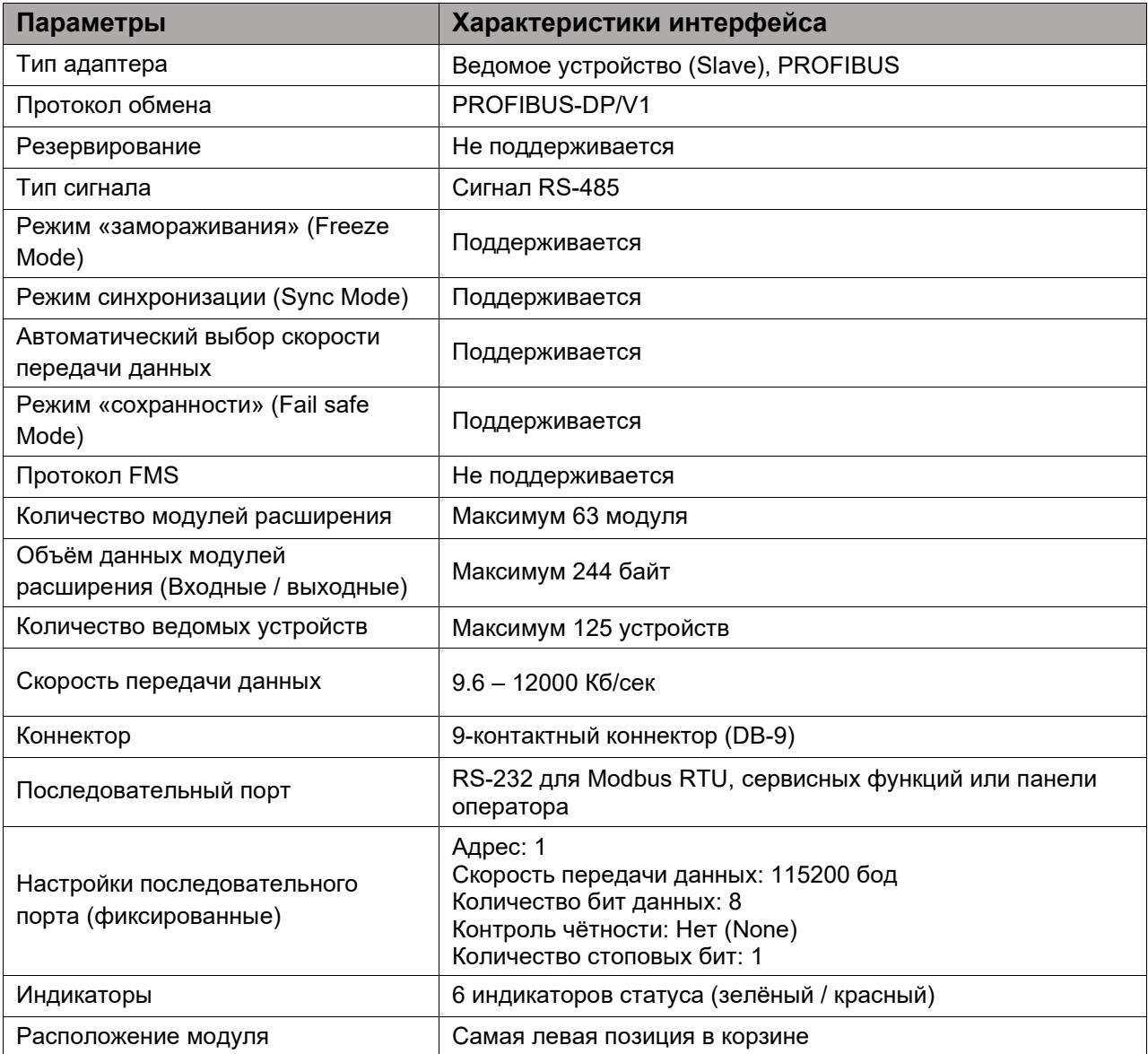

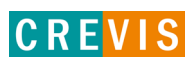

# <span id="page-14-0"></span>**3. Интерфейсы передачи данных**

# **3.1. Структурная схема**

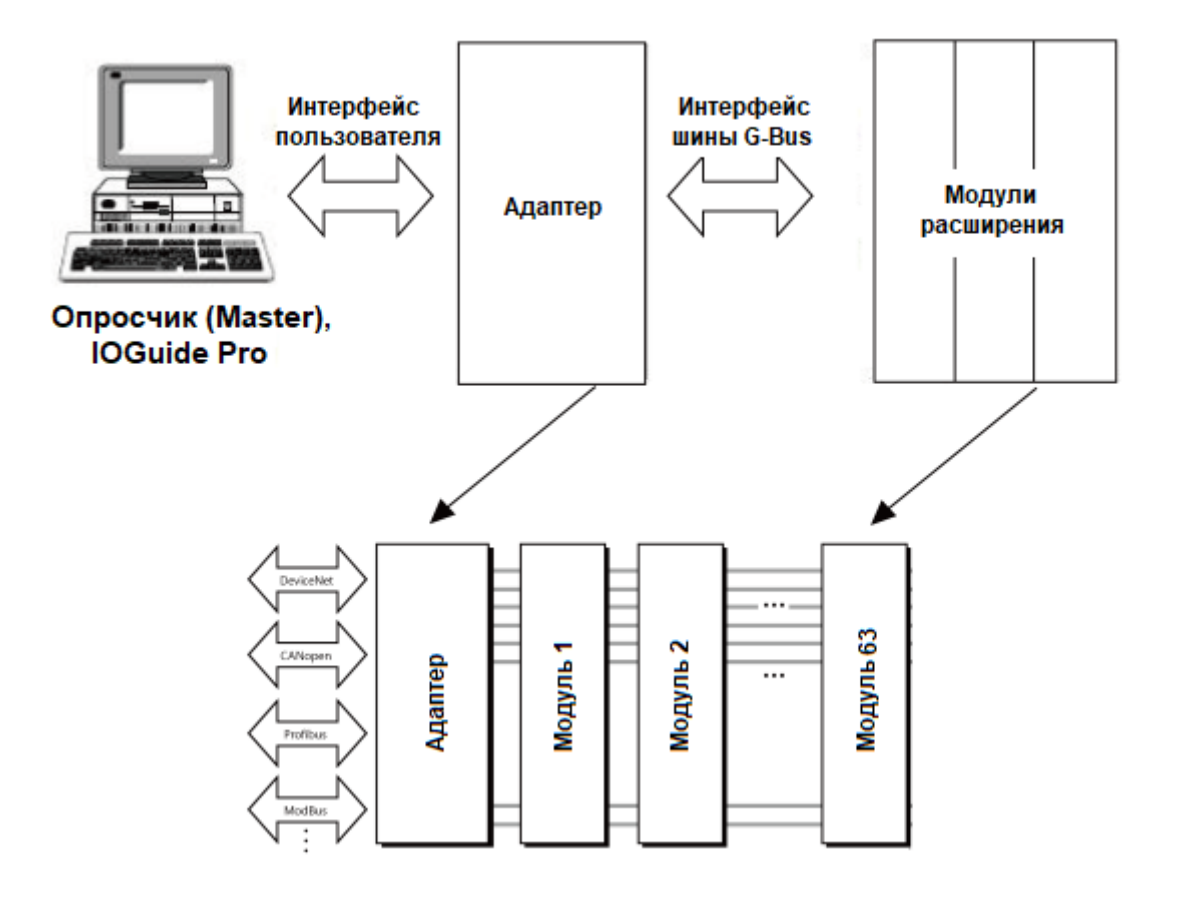

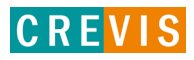

## <span id="page-15-0"></span>**3.2. Распиновка коннектора DB-9**

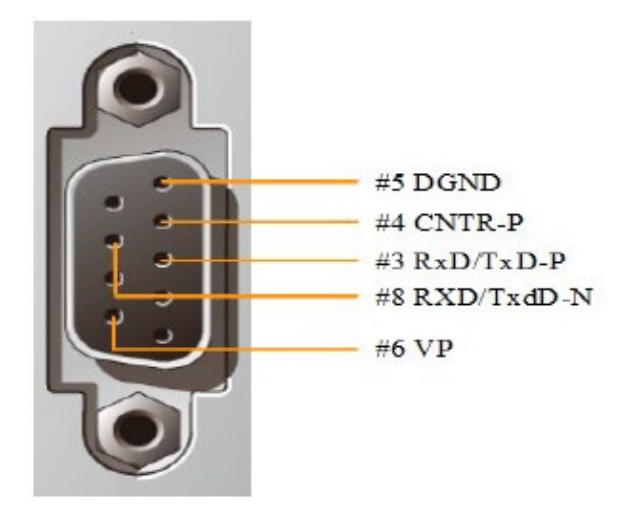

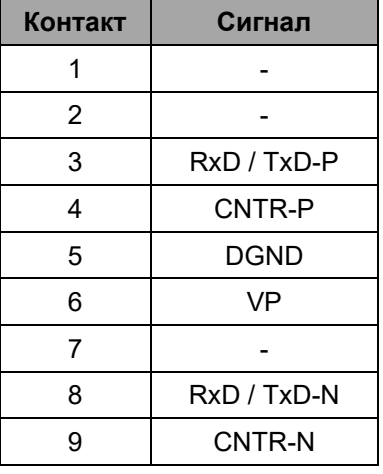

## **3.3. Установка PROFIBUS адреса устройства**

PROFIBUS адрес устройства устанавливаются с помощью DIP переключателей на корпусе модуля. Состояние ON (вправо) означает «включено», OFF (влево) – «выключено».

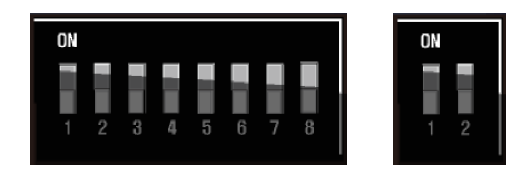

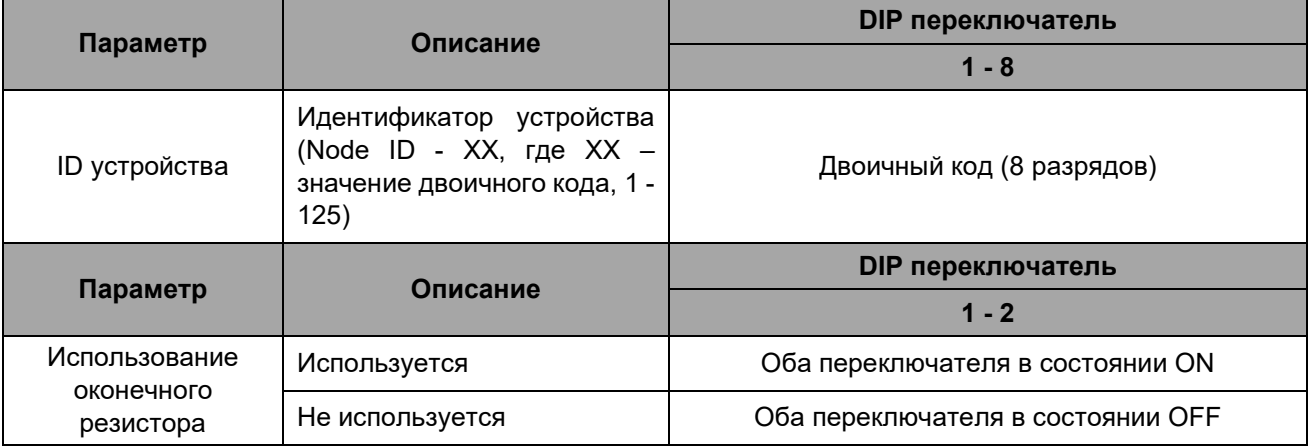

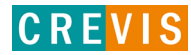

# <span id="page-16-0"></span>**3.4. Распиновка последовательного порта (RS-232)**

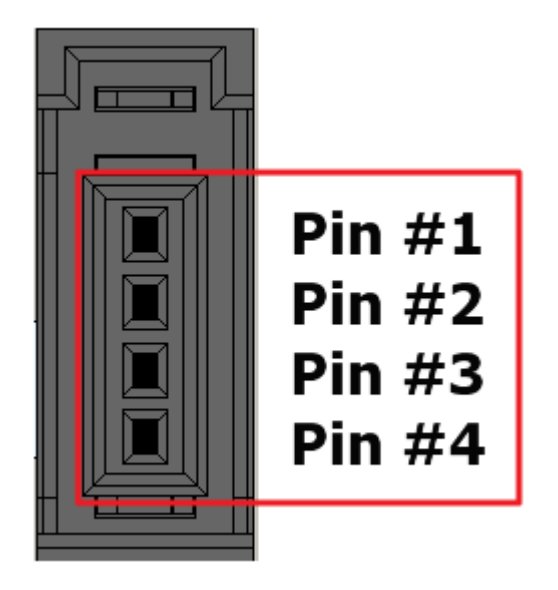

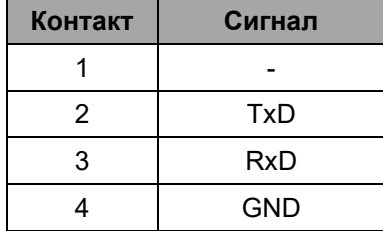

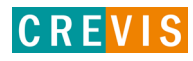

## <span id="page-17-0"></span>**3.5. Таблица отображения**

Модули расширения содержат внутреннюю область памяти (таблицу отображения), в которую записывают входные данные (например, с аналоговых входов) и из которой считывают информацию для записи (например, для записи состояния дискретных выходов). Данные таблиц отображения со всех модулей расширения в корзине через внутренние протоколы шины M-Bus передаются в общую таблицу, формируемую в памяти адаптера

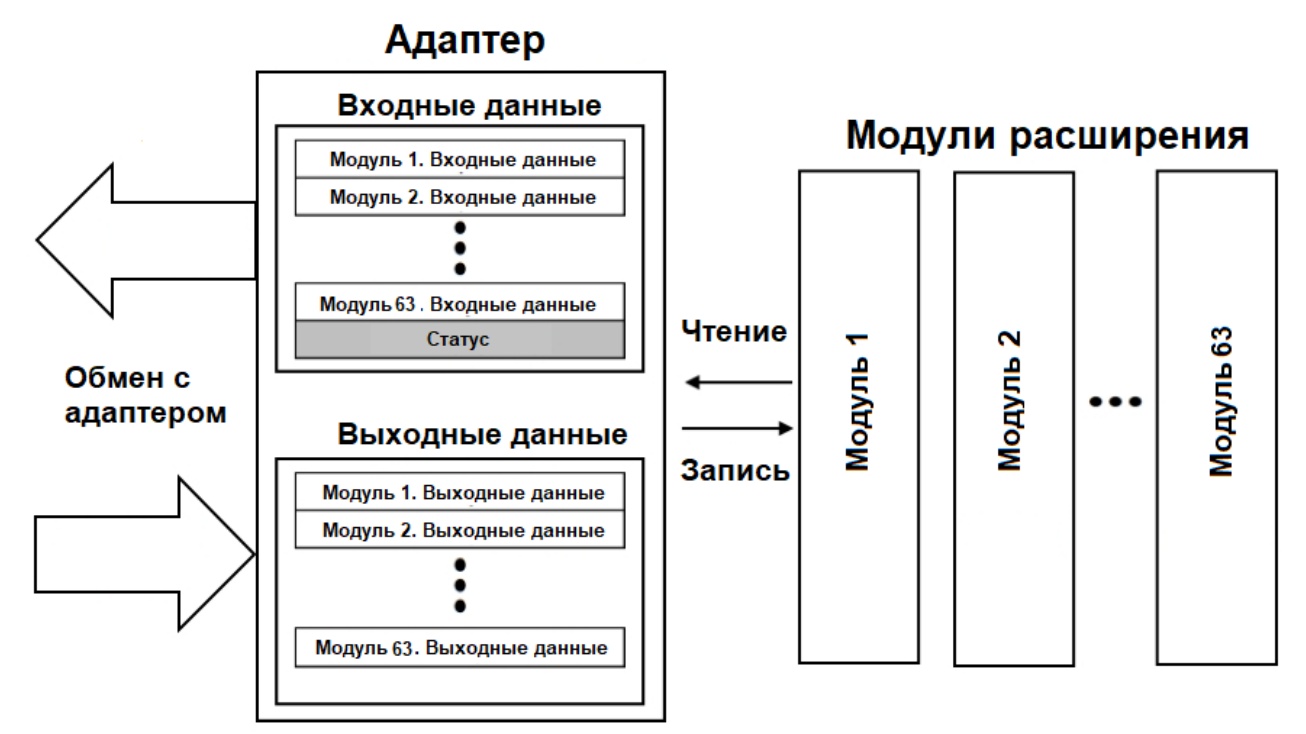

Общая таблица отображения в адаптере автоматически присваивается входным адресам (I address) и выходным адресам (Q address) по порядку следования модулей в корзине адаптера. После конфигурирования корзины адаптера в меню «Device View» эти адреса можно установить вручную.

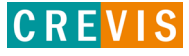

# <span id="page-18-0"></span>**4. Описание реализации протокола PROFIBUS**

## **4.1. Электрический интерфейс PROFIBUS**

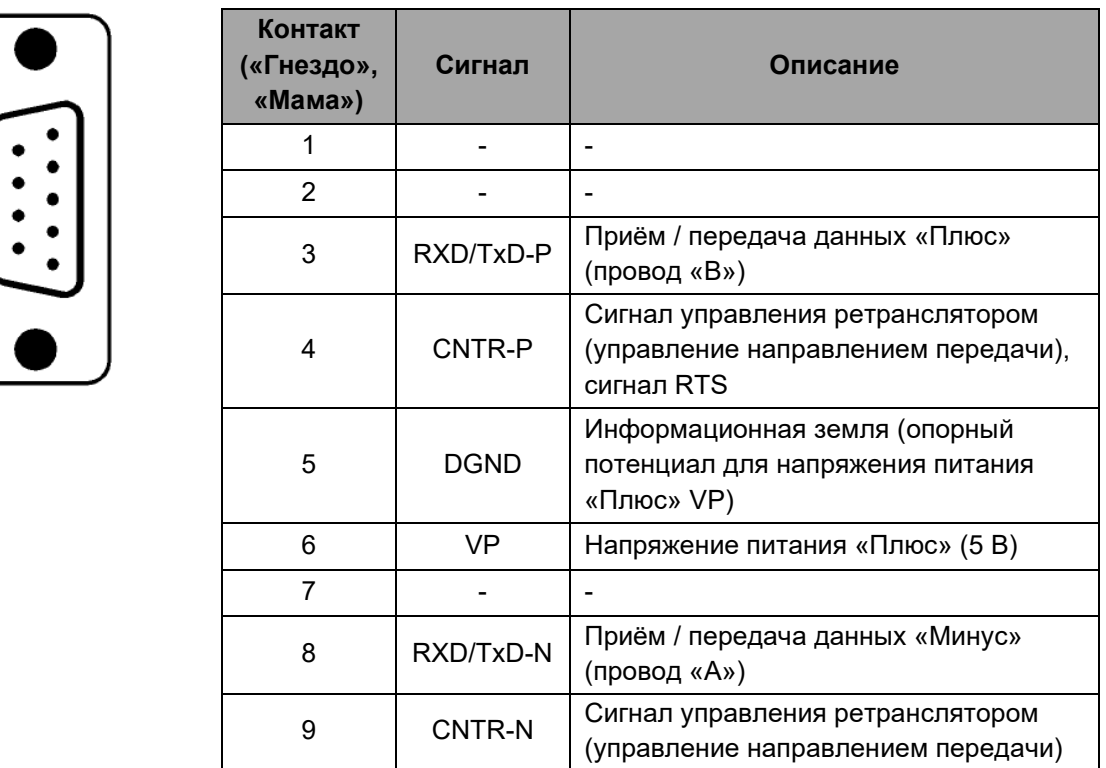

Все устройства FieldBus, которые используют стандартный 9-контактный разъем Sub-D (DB-9), должны обеспечивать сигналы питания VP и DGND в дополнение к сигналам приёма / передачи. Перед подключением необходимо убедиться, что используемый тип разъема подходит для выбранной скорости передачи данных.

Если необходимо предоставить дополнительные сигналы, то они также должны соответствовать стандарту EN-50170 / 2 и должны быть описаны в соответствующем GSD файле.

Для защиты от электромагнитных помех, экран кабеля должен быть подключен к функциональному заземлению устройства (как правило, к электропроводящему корпусу). Это делается путем подключения экрана кабеля к металлическому корпусу разъема Sub-D (DB-9) и функционального заземления на большей площади. Разъем шины должен иметь низкоомное подключение к экрану кабеля.

Технология передачи данных в системе последовательной шины, в которой используется экранированная витая пара для передачи данных, описана в спецификации интерфейса RS-485. Чтобы обеспечить правильное согласование шины, к каждой станции должно быть подключены сигналы питания VP (5 В) и DGND к контактам 5 и 6, соответственно.

Питание 5 В для оконечных резисторов (VP) должно иметь минимальный номинальный ток 10 мА (токовая нагрузка может увеличиться до 12 мА, если через шину передается нулевой

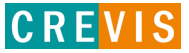

сигнал «Null»). Номинальное значение тока следует повысить до примерно 90 мА, если вам нужно иметь возможность питания других типов устройств на шине (терминалы шины, драйверы оптоволоконного кабеля и т.д.). Из-за ёмкостной нагрузки станции и возникающих в результате этого отражений в кабелях разъемы (коннекторы) шины должны быть обеспечены встроенными последовательно включёнными катушками индуктивности.

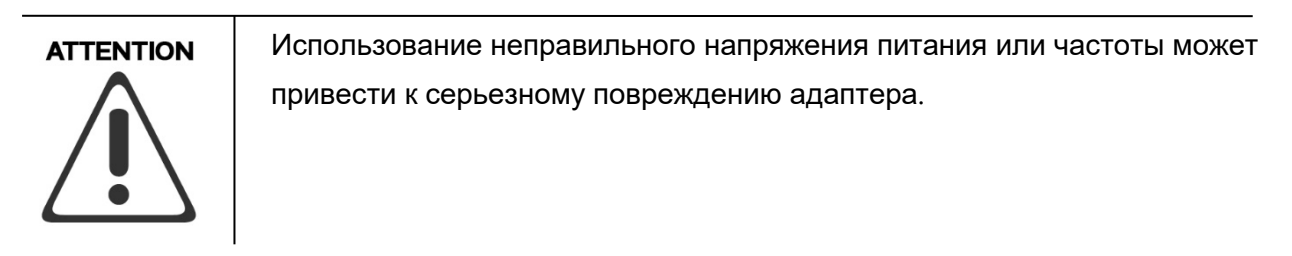

#### <span id="page-19-0"></span>**4.2. Оконечное сопротивление в сети PROFIBUS**

Чтобы свести к минимуму отражения в кабелях и обеспечить определенный уровень шума в линиях передачи данных, кабель передачи данных должен быть оконцован на обоих концах комбинацией оконечных резисторов, как показано на рисунке ниже.

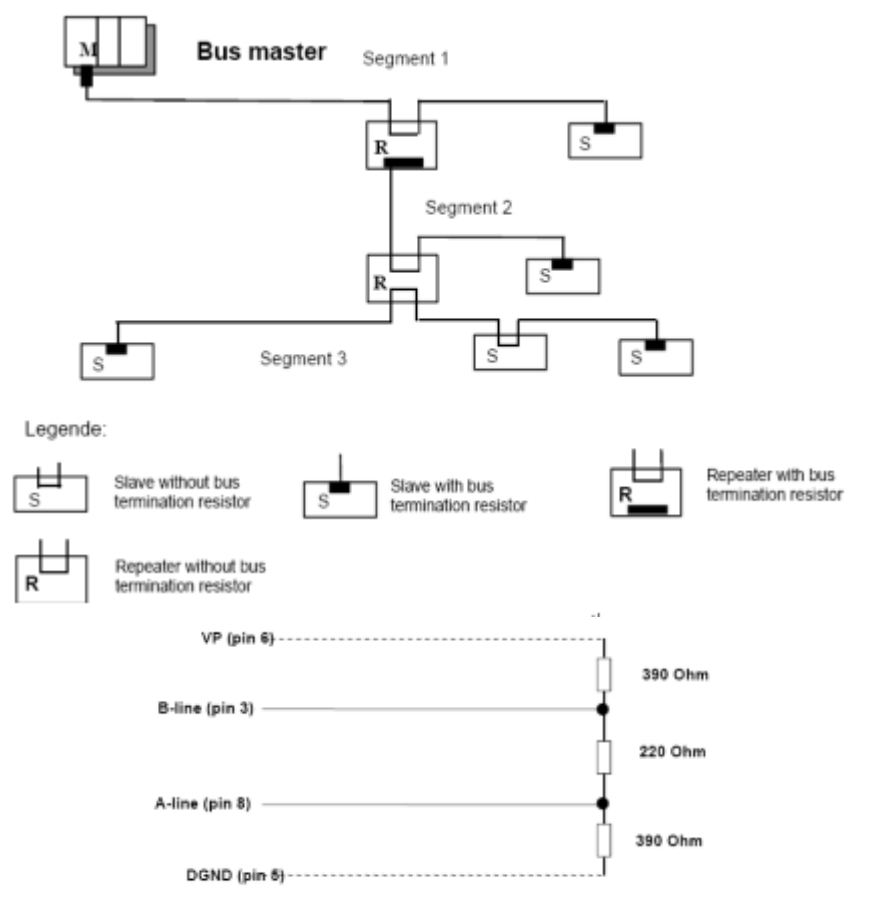

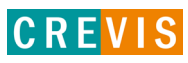

#### <span id="page-20-0"></span>**4.3. Выбор типа кабеля для передачи данных PROFIBUS**

В зависимости от применения пользователь может выбирать между электрическими и оптоволоконными кабелями PROFIBUS для передачи данных. Могут использоваться следующие типы кабелей:

- Стандартный шинный кабель (Standard Bus Cable);

- Стандартный шинный кабель в безгалогенной оболочке (тип FRNC);

- Кабель с PE оболочкой для использования в пищевой и обрабатывающей промышленности (отличается от стандартного шинного кабеля только оболочкой кабеля);

- Прямой подземный кабель (Direct buried cable) с дополнительной защитной оболочкой для прокладки в земле;

- Трейлинговый кабель (Trailing cable, свободно тянущийся кабель для передачи данных к движущемуся агрегату);

- Кабельная гирлянда (Festooned cable). По сравнению с трейлинговым кабелем, такой тип кабеля имеет дополнительный элемент разгрузки от натяжения.

Шинный кабель определен в стандарте EN 50170 часть 8-2 как «Тип кабеля A» и должен соответствовать параметрам, указанным в следующей таблице. Тип кабеля B, который также описан в EN 50170, устарел и больше не может использоваться.

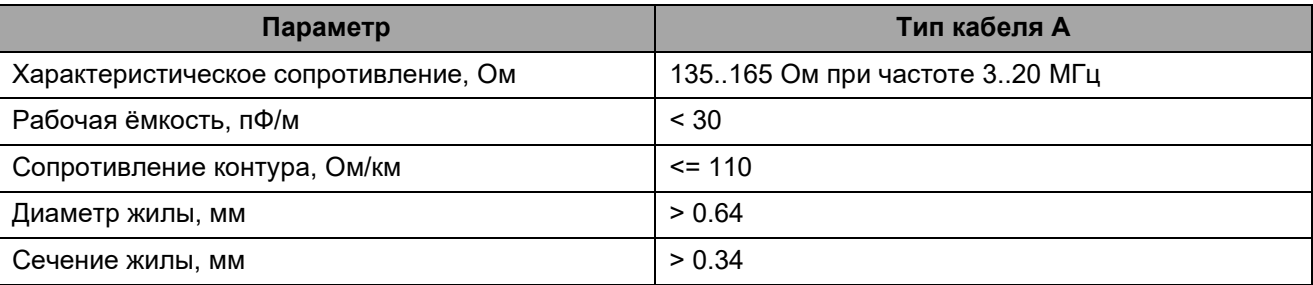

Зависимость максимальной длина кабеля типа А от скорости передачи данных приведена в следующей таблице.

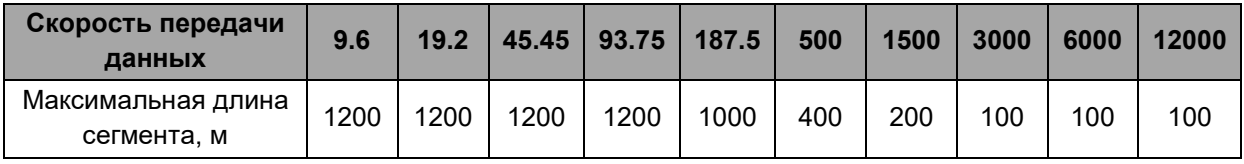

*Примечание*: При проектировании системы PROFIBUS-DP / FMS пользователь должен выбрать скорость передачи данных, которая поддерживается всеми PROFIBUS устройствами, подключенными к шине.

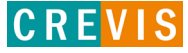

*Примечание*: Максимально допустимое расстояние между двумя станциями в каждой сети PROFIBUS можно рассчитать следующим образом:

(NO\_REP + 1) \* Длина сегмента, где NO\_REP - максимальное количество повторителей, подключенных последовательно (зависит от типа повторителя).

## <span id="page-21-0"></span>**4.4. Пример интеграции адаптера CREVIS в Siemens SIMATIC Manager**

В данном примере будет продемонстрирована интеграция контроллера Siemens Simatic S7-313C-2 DP и сетевого адаптера Crevis GN-9222 (с модулем дискретных выходов Crevis GT-226F). Интеграция с модулем M9222 выполняется аналогичным образом.

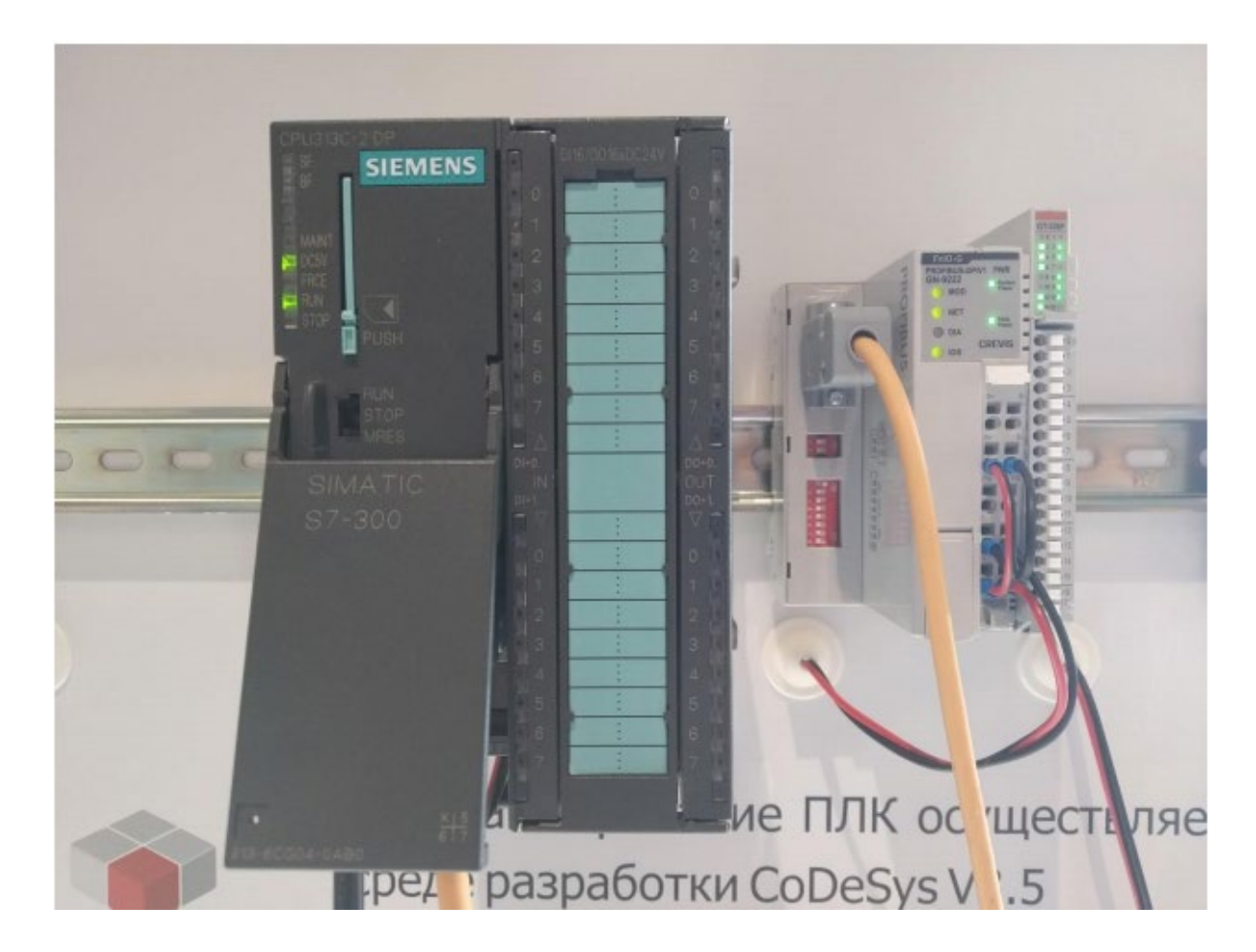

Для интеграции сетевого адаптера Crevis, а также всех поддерживаемых модулей расширения в среду разработки SIMATIC Manager используется файл-описатель (GSD файл).

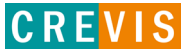

Для добавления этого файла предлагается следующий алгоритм:

1) Файлы-описатели адаптеров Crevis можно найти и скачать на сайте [www.crevis.ru](http://www.crevis.ru/) в разделе «Загрузки».

2) В Simatic Manager необходимо перейти в меню установки GSD файлов (Hardware -> Options -> Install GSD File).

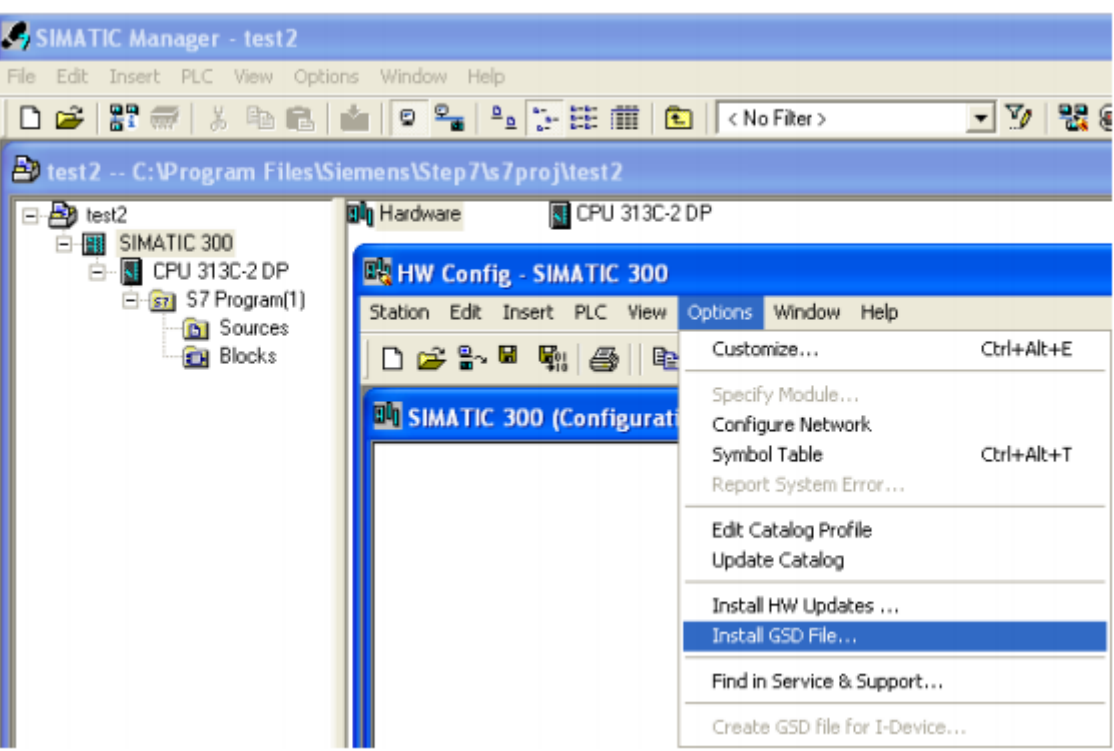

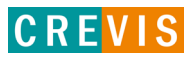

3) В открывшемся окне в выпадающем списке выбора пути необходимо выбрать «from the directory», затем указать путь к директории, в которой находится файл-описатель, выбрать его и нажать кнопку «Install».

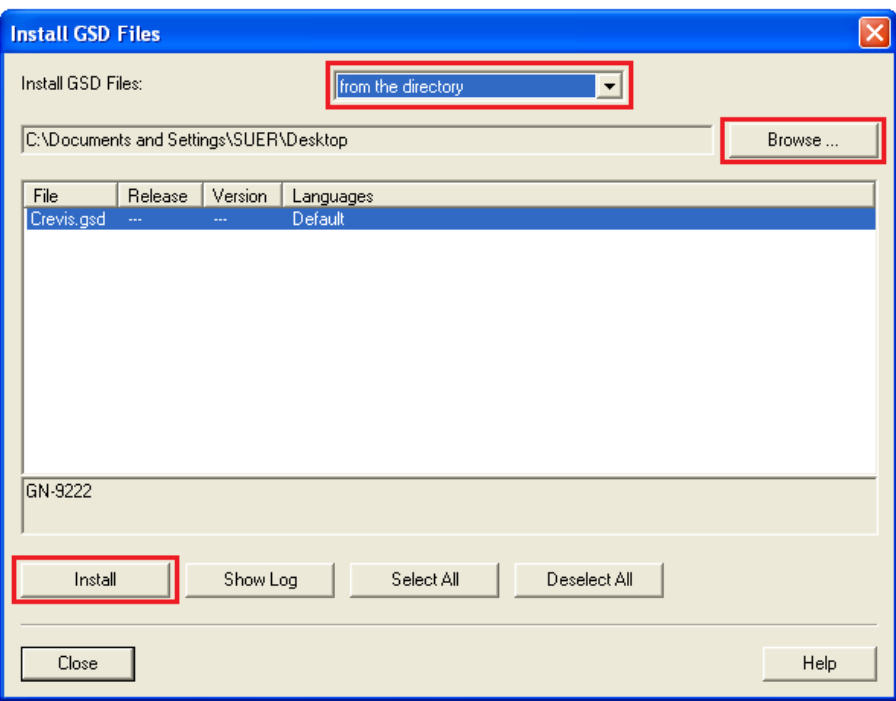

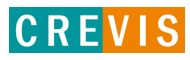

Для конфигурирования обмена предлагается следующий алгоритм:

1) В окне настройки конфигурации «HW Config» к контроллеру добавить сеть PROFIBUS.

2) В библиотеке устройств добавить устройство «GN-9222» (PROFIBUS DP -> Additional Field Devices -> I/O -> GN-9222).

3) В появившемся окне задать тот адрес устройства, который был установлен на DIP-переключателях сетевого адаптера и нажать кнопку «ОК».

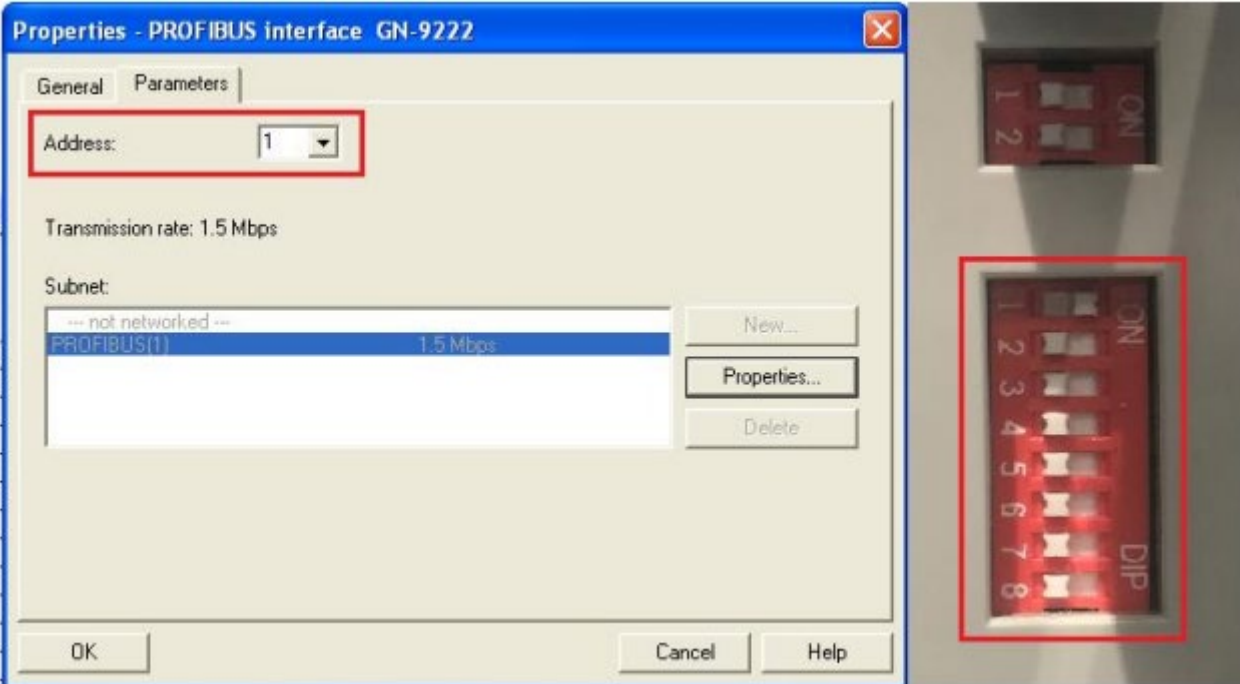

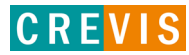

4) В окне настройки конфигурации «HW Config» выбрать добавленный сетевой адаптер, раскрыть список модулей устройства в библиотеке устройств в правой части экрана. Затем в первый слот корзины добавить модуль «GN-9222 (CREVIS, Profibus/DP), в остальные слоты добавить модули текущей конфигурации корзины сетевого адаптера.

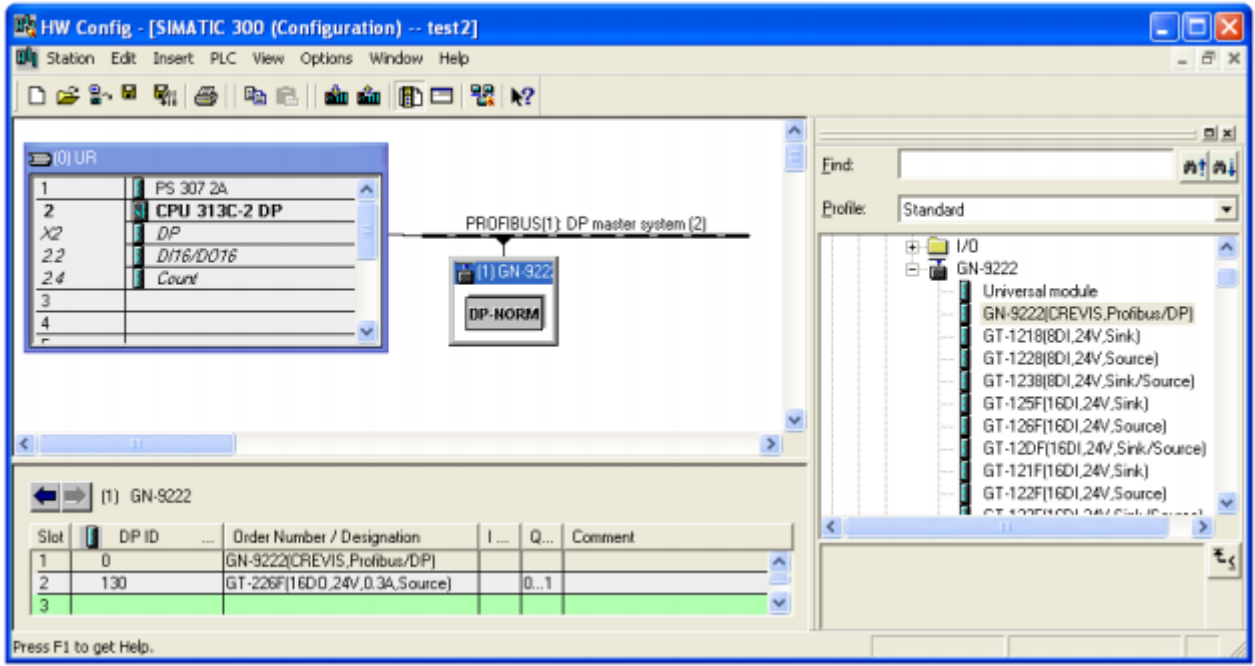

5) Сохранить, скомпилировать и загрузить проект с измененной конфигурацией в контроллер.

Проверка связи по PROFIBUS DP осуществлялась путём задания значений модуля дискретных выходов из программы контроллера Siemens.

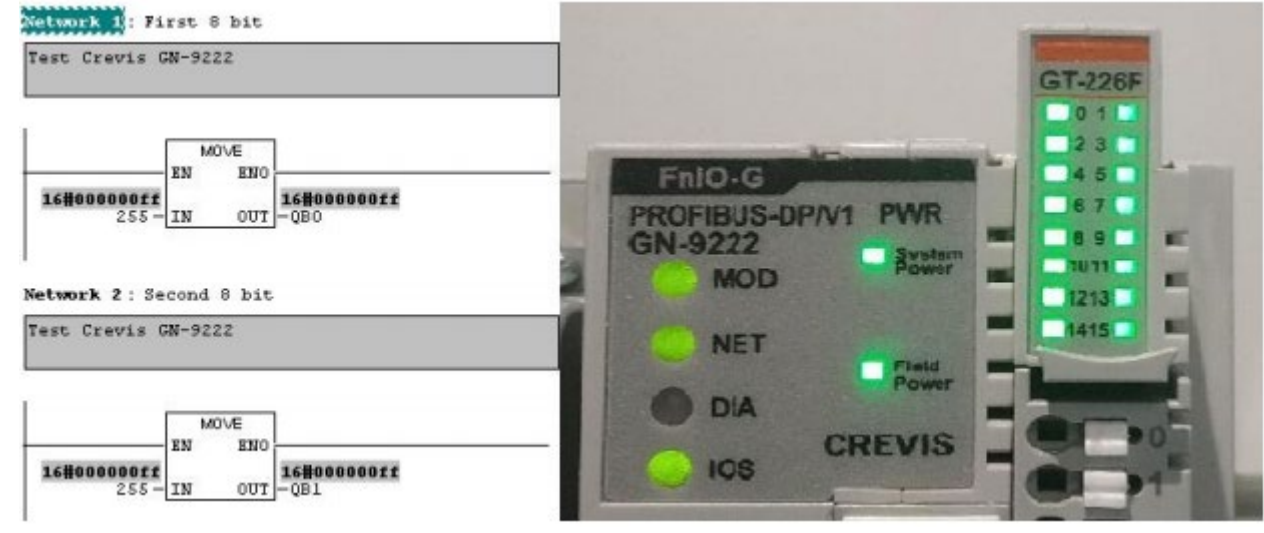

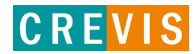

# <span id="page-26-0"></span>**4.5. Характеристики PROBUS IO M9222**

#### **4.5.1. Информация об устройстве**

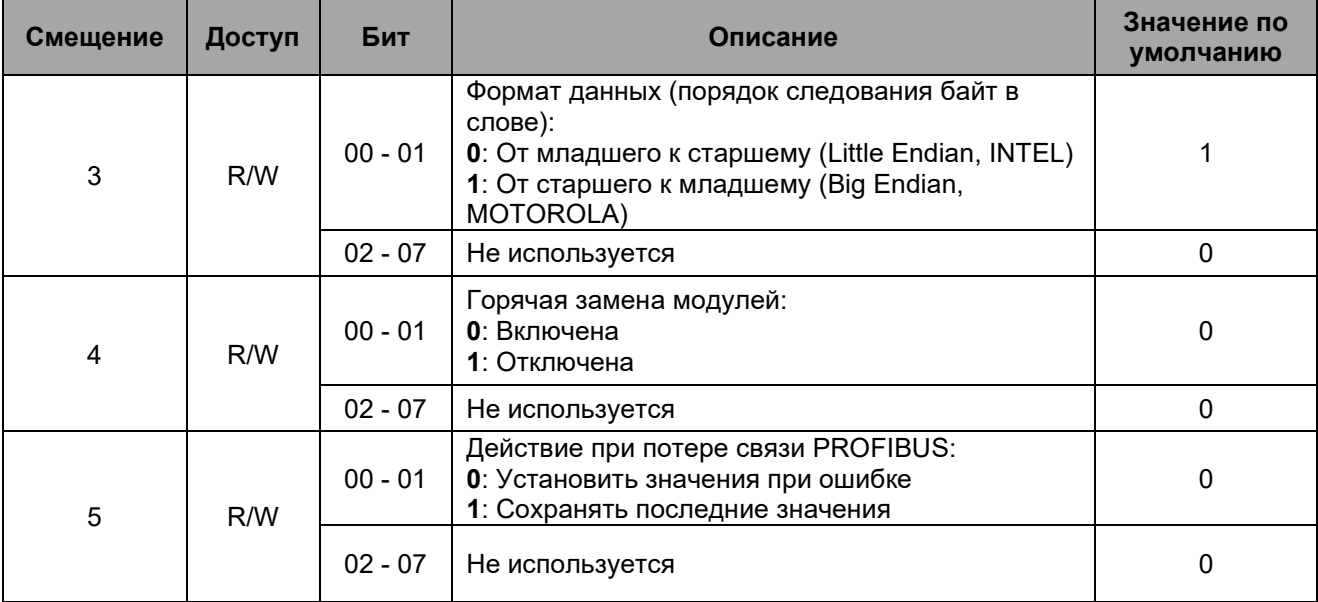

#### **4.5.2. Параметры команд адаптера, как главного устройства класса 1 (MSAC1)**

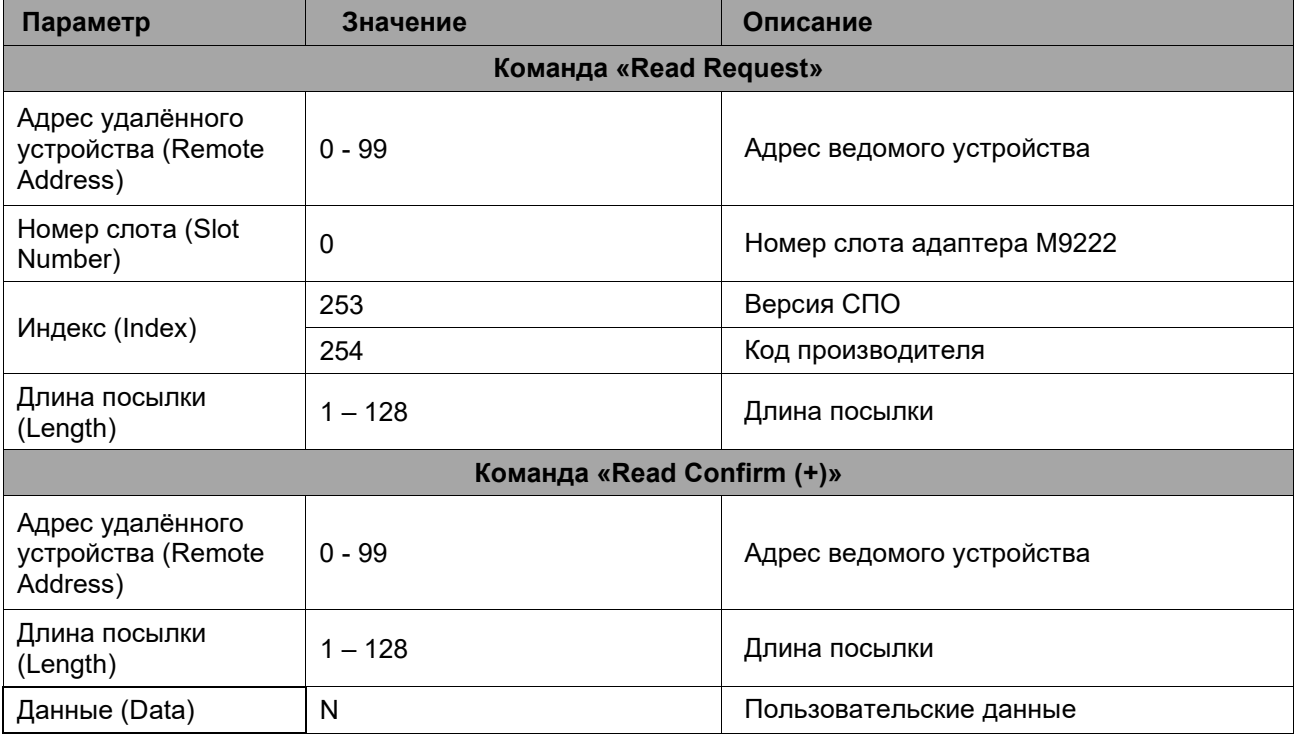

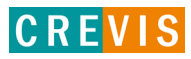

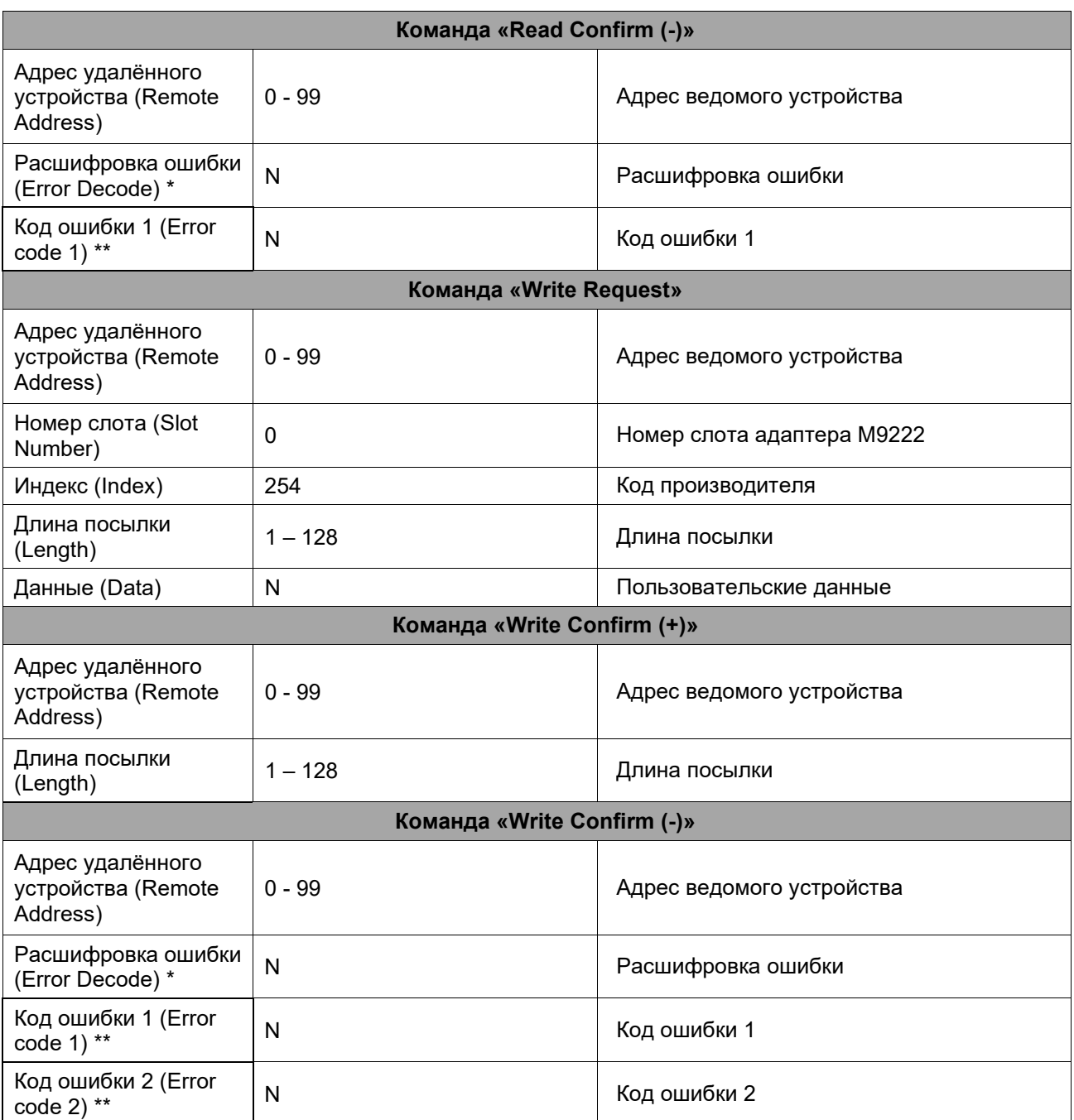

\* Расшифровка ошибок: 0 – 127 – Не используются, 128 – DPV1, 129 – 253 – Не используются, 254 – FMS, 255 – HART.

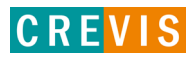

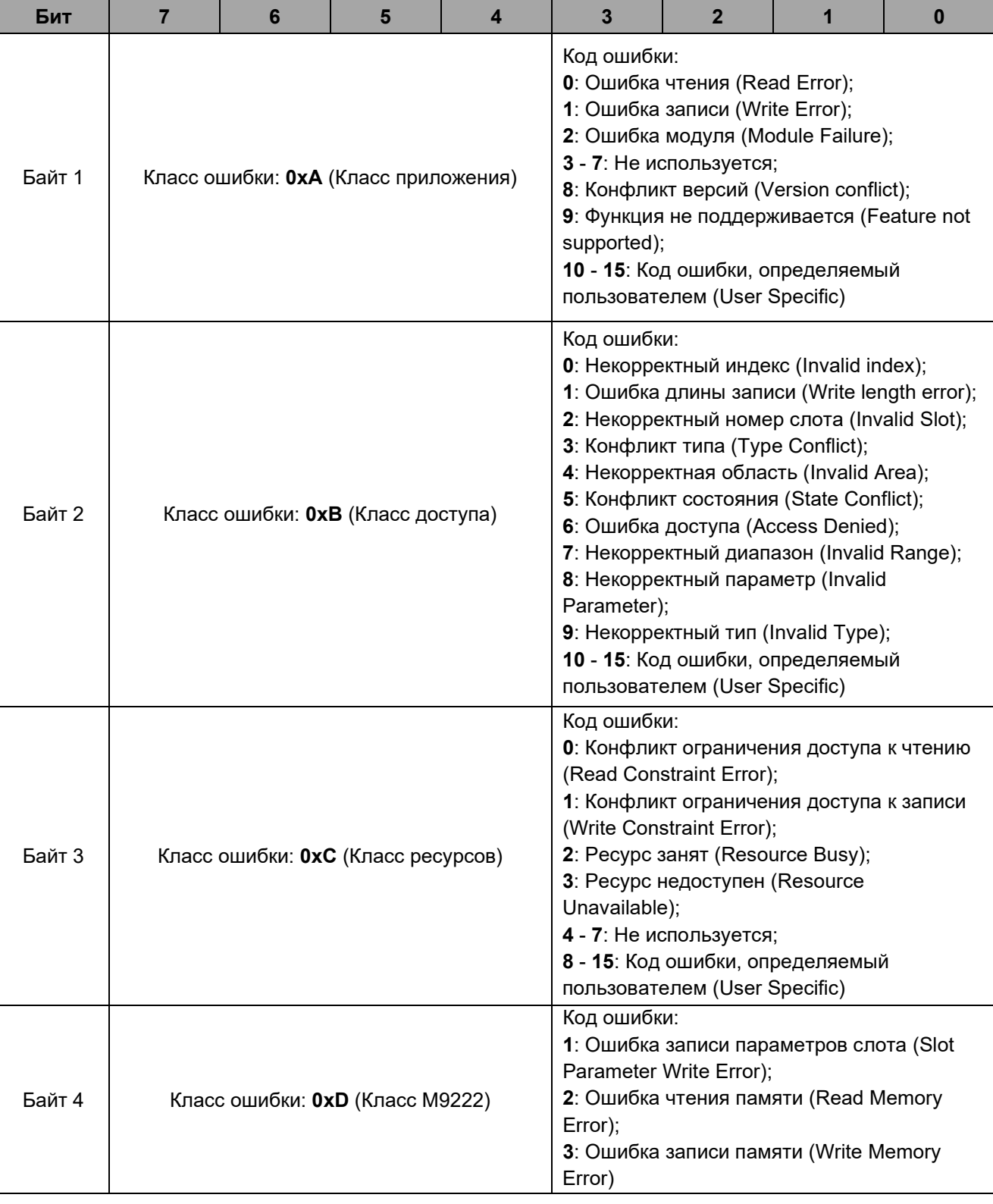

# \*\* Код ошибки формируется в соответствии со следующей таблицей:

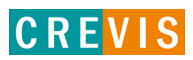

# <span id="page-29-0"></span>**4.6. Диагностика**

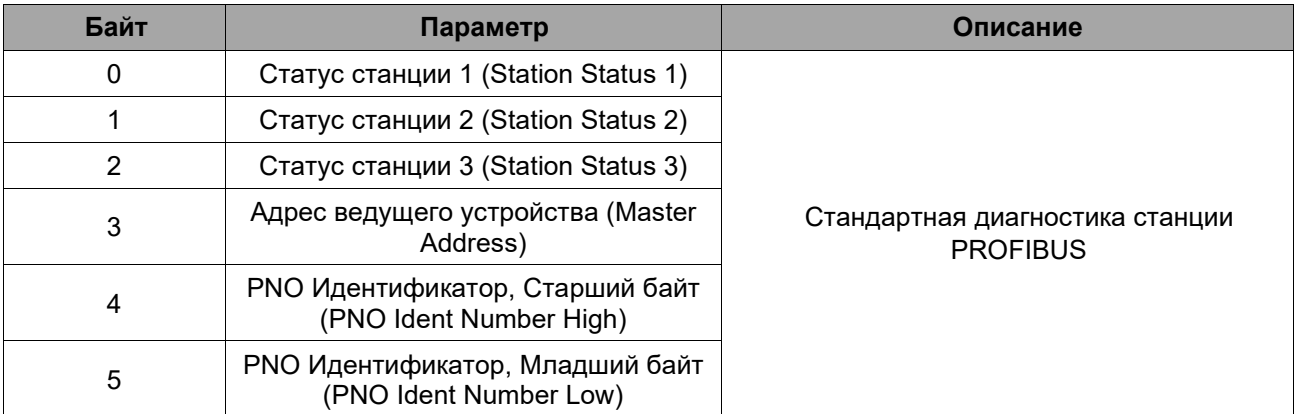

Регистры статуса станции 1-3 формируются в соответствии со следующей таблицей:

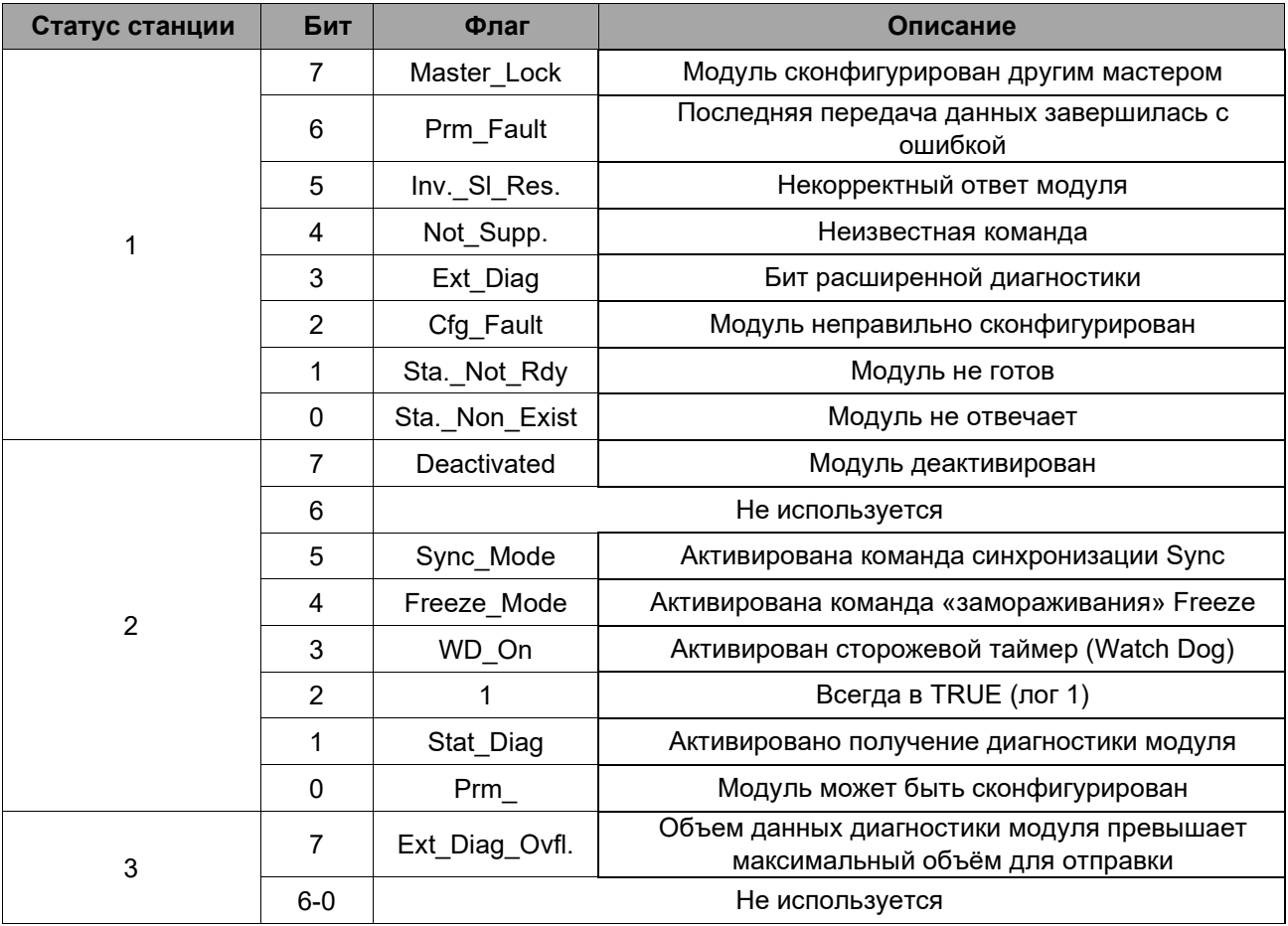

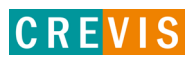

# <span id="page-30-0"></span>**5. Описание реализации протокола Modbus**

#### **5.1. Протокол Modbus**

Реализация протокола Modbus полностью соответствует официальной спецификации данного протокола. Дополнительные данные можно найти по следующим ссылкам:

[http://www.modbus.org](http://www.modbus.org/) – официальный сайт организации Modbus;

[http://www.modbustools.com](http://www.modbustools.com/) – официальный сайт вспомогательной утилиты Modbus Poll; [http://www.win-tech.com](http://www.win-tech.com/) - официальный сайт вспомогательной утилиты ModScan32/64.

## **5.2. Поддерживаемые Modbus функции**

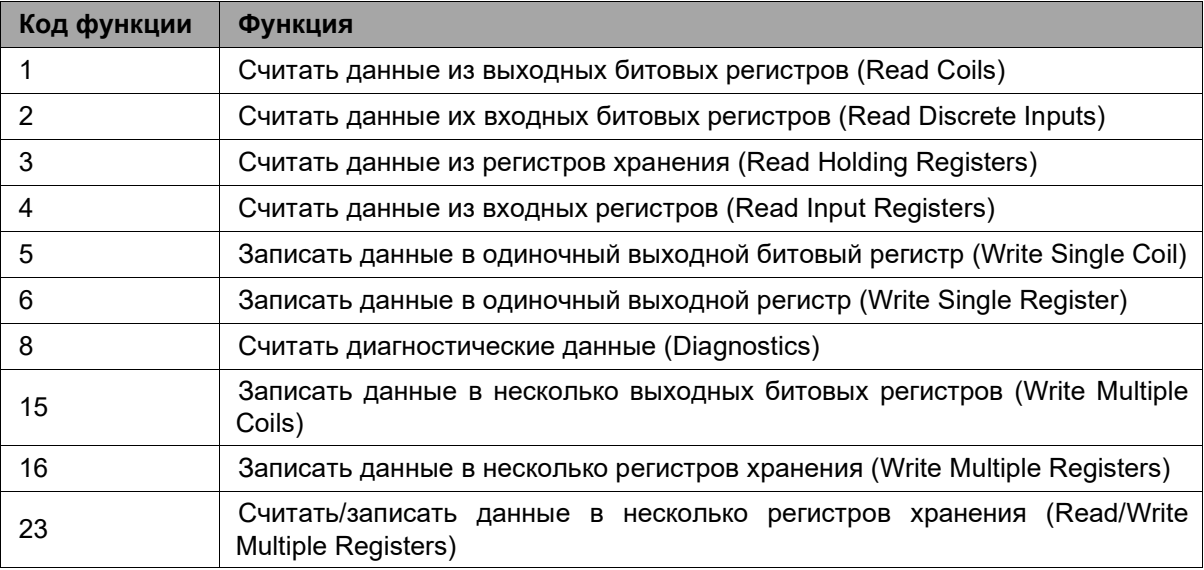

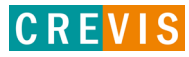

## <span id="page-31-0"></span>**5.3. Карта дополнительных Modbus регистров**

Дополнительные регистры доступны для чтения (записи) с помощью Modbus функций 3, 4, 6 и 16. Доступ к данным осуществляется по Modbus адресу, некоторые данные располагаются в Modbus регистрах **не** последовательно. Например, для чтения параметра «Дата релиза СПО» (см. таблицу ниже) необходимо считать 2 регистра, начиная с 0х1010 (4112). При этом в регистре 0х1011 (4113) располагается не 2й регистр этого параметра, а 1й регистр параметра «Дата проверки продукта на производстве».

| <b>Modbus адрес</b> | Доступ | Объём данных                                                                                           | Описание                                                                                                    |
|---------------------|--------|----------------------------------------------------------------------------------------------------|----------------------------------------------------------------------------------------------------|
| 0x1000 (4096)       | Чтение | 1 регистр                                                                                              | Идентификатор производителя = 0x029D (669),<br>Crevis. Co., Ltd.                                                                                                    |
| 0x1001 (4097)       | Чтение | 1 регистр                                                                                              | Тип устройства = 0х000С (Сетевой адаптер)                                                                                                    |
| 0x1002 (4098)       | Чтение | 1 регистр                                                                                              | Код продукта = 0хА040                                                                                                    |
| 0x1003 (4099)       | Чтение | 1 регистр                                                                                              | Версия СПО, например, 0х0101 - это версия 1.01                                                                                                    |
| 0x1004 (4100)       | Чтение | 2 регистра                                                                                             | Уникальный серийный номер продукта                                                                                                    |
| 0x1005 (4101)       | Чтение | Строка, до 36<br>байт                                                                                  | Строковое описание продукта (ASCII код)<br>"M9222, Profibus Adapter, MBUS"                                                                                                    |
| 0x1006 (4102)       | Чтение | 1 регистр                                                                                              | Контрольная сумма EEPROM                                                                                                    |
| 0x1010 (4112)       | Чтение | 2 регистра                                                                                             | Дата релиза СПО                                                                                                    |
| 0x101E (4126)       | Чтение | 7 регистров<br>- 1 регистр<br>- 1 регистр<br>- 1 регистр<br>- 1 регистр<br>- 1 регистр<br>- 2 регистра | Составной идентификатор:<br>0х1100 (4352), Modbus адрес (1, фикс.)<br>0х1000 (4096), Идентификатор производителя<br>0x1001 (4097), Тип устройства<br>0х1002 (4098), Код продукта<br>0х1003 (4099), Версия СПО<br>0х1004 (4100), Серийный номер продукта |

**5.3.1. Идентификационные данные адаптера (0х1000, 4096)**

#### **5.3.2. Настройки «горячей» замены (0х1060, 4192)**

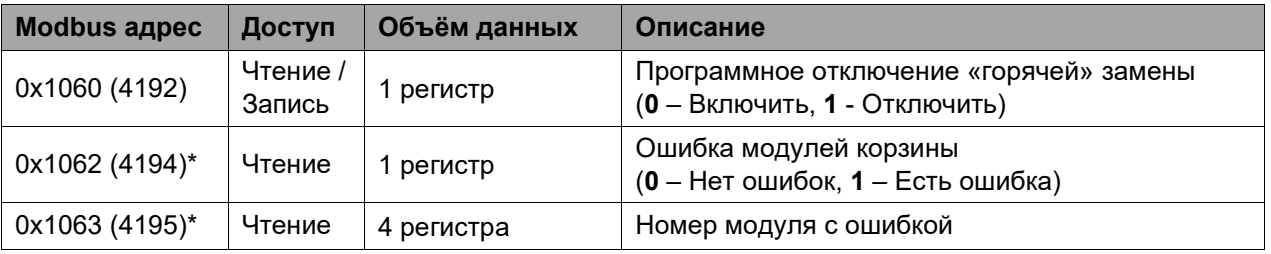

\* Регистры 0х1062 и 0х1063 формируют общую ошибку модулей корзины и номер модуля с ошибкой **только** если «горячая» замена (регистр 0х1060) **включена**.

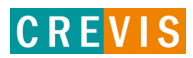

<span id="page-32-0"></span>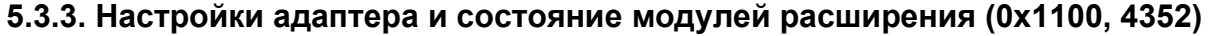

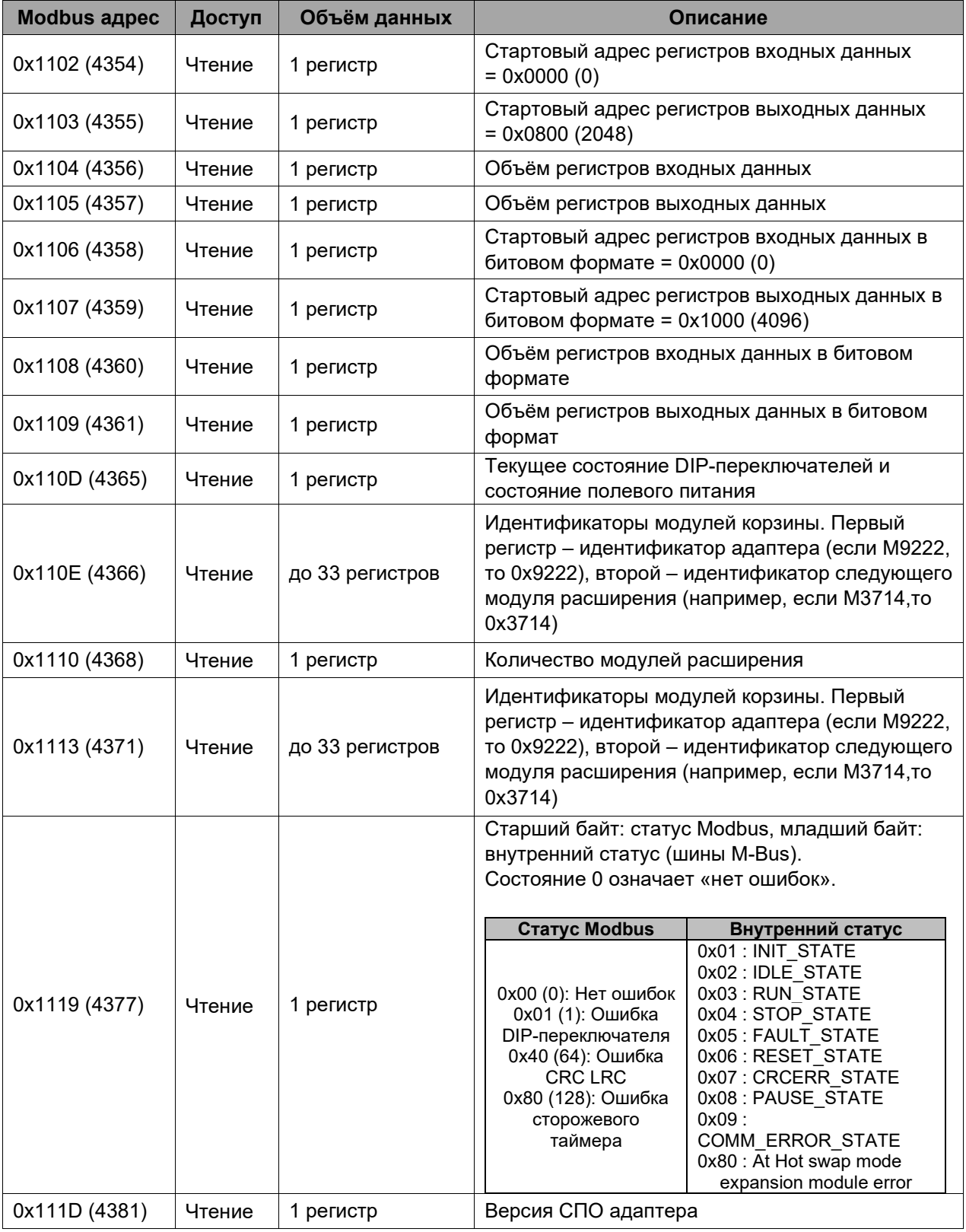

#### <span id="page-33-0"></span>**5.3.4. Информация и настройки модулей расширения (0х2000, 8192)**

Каждый модуль ввода вывода имеет одинаковую структуру регистров с информацией и настройками и смещение в 32 регистра относительно других модулей расширения. Для модуля 1 (первого после адаптера) данные регистры начинаются с адреса 0х2000 (8192), для модуля 2 – с 0х2020 (8224), для модуля 3 – с 0х2040 (8256) и т.д., для модуля 16 – с 0х21E0 (8672).

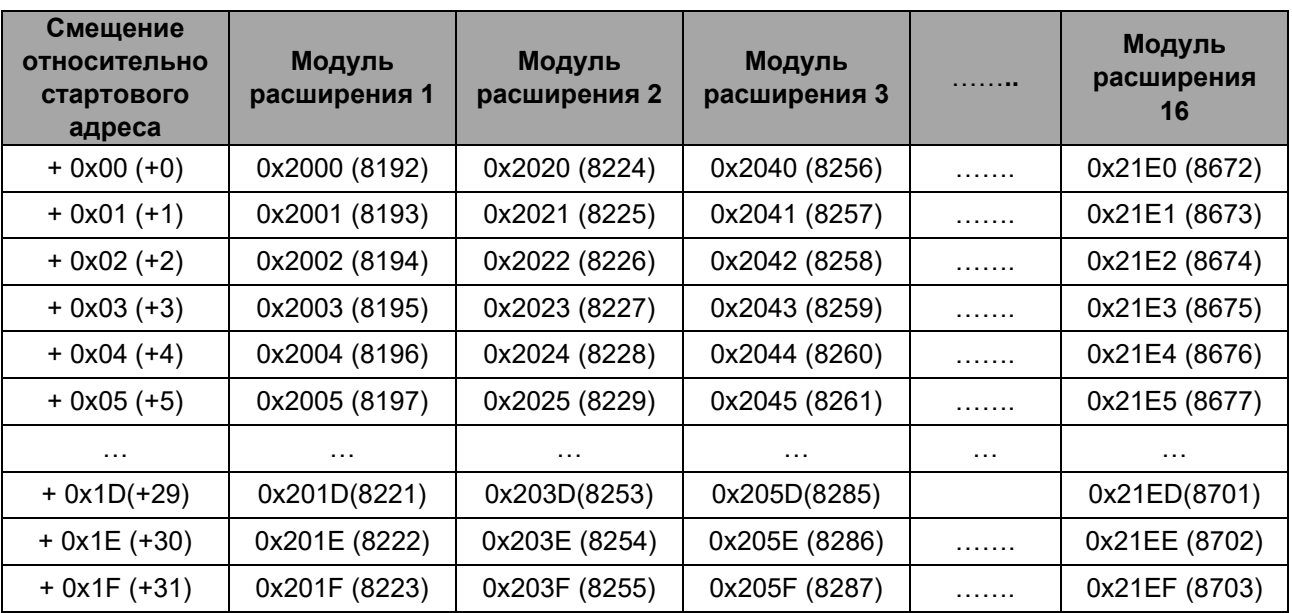

Данные регистры позволяют считывать / записывать следующие параметры:

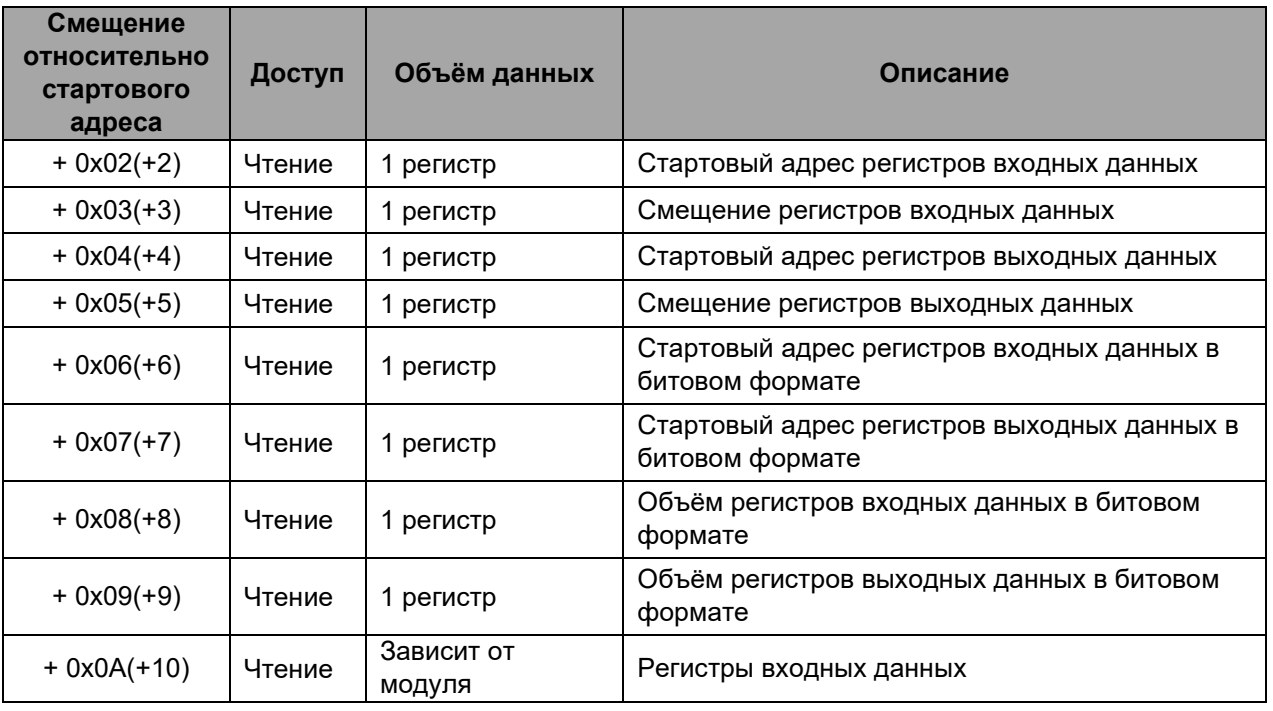

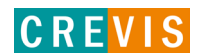

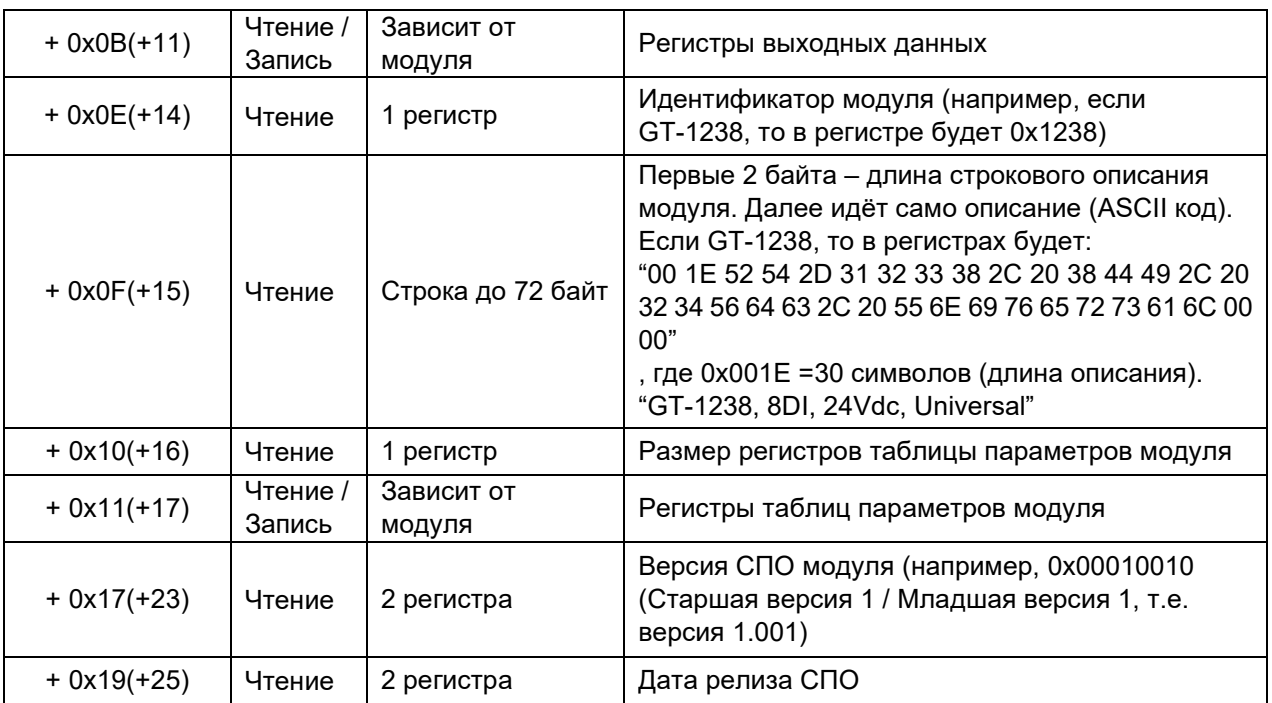

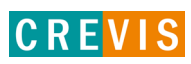